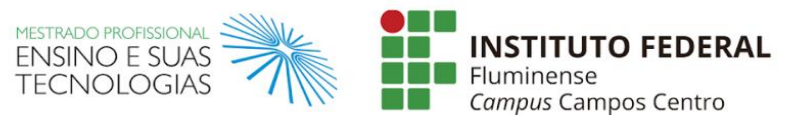

MINISTÉRIO DA **EDUCAÇÃO** 

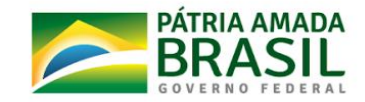

# **Educação Financeira para jovens e adultos: uma aplicação utilizando dispositivos móveis**

## Pesquisadora: Renata Nogueira Cardoso Orientadora: Dra. Arilise Moraes de Almeida Lopes

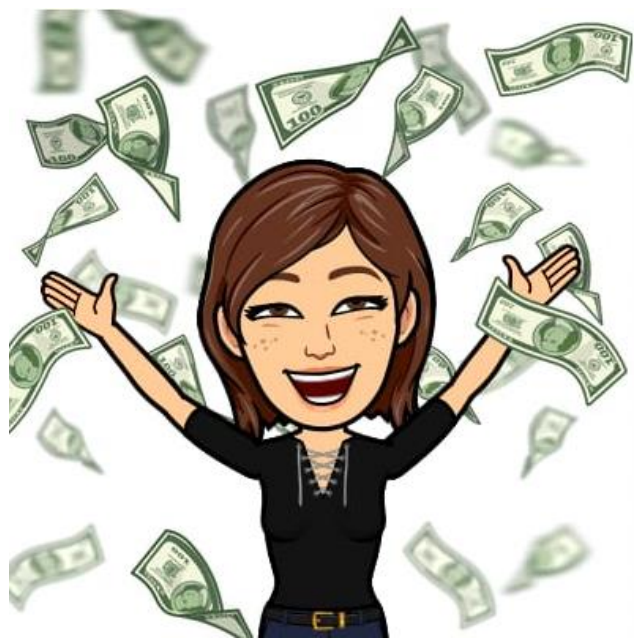

## PROGRAMA DE MESTRADO PROFISSIONAL EM ENSINO E SUAS TECNOLOGIAS - MPET

CADERNO PEDAGÓGICO: Educação Financeira contextualizando a Matemática Financeira em um curso da EJA

TÍTULO DA PESQUISA: Educação Financeira para Jovens e Adultos: uma aplicação utilizando dispositivos móveis

> LINHA DE PESQUISA: Produção e experimentação de tecnologia

PESQUISADORA: Renata Nogueira Cardoso ORIENTADORA: Dra. Arilise Moraes de Almeida Lopes

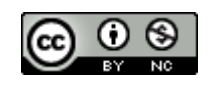

Campos dos Goytacazes - RJ Fevereiro/2021

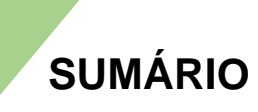

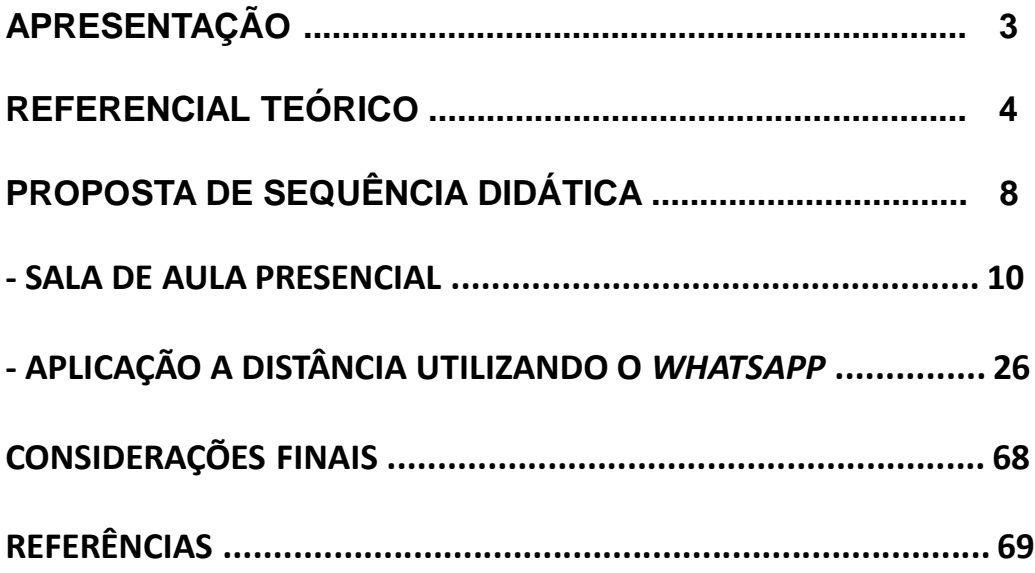

## **Apresentação**

O processo de ensino e aprendizagem na Educação de Jovens e Adultos (EJA) precisa ocorrer a partir da realidade do aluno, das suas vivências e saberes a fim de dar significado ao conteúdo estudado.

O presente trabalho é parte integrante da Dissertação intitulada "Educação Financeira para jovens e adultos: uma aplicação utilizando dispositivos móveis", do programa de Mestrado Profissional em Ensino e suas Tecnologias, do Instituto Federal Fluminense – Campus Campos Centro.

Esse caderno pedagógico trata-se de um Produto Educacional, que se destina a oferecer a professores de Matemática uma proposta de material concebido para o estudo de Matemática Financeira de forma a atender o público da EJA, composto pela produção de três sequências didáticas.

O objetivo deste trabalho é contribuir para melhorias no processo de ensino e aprendizagem dos alunos adultos (Andragogia), que compõe o Ensino Médio da EJA, de modo a disponibilizar temas pertinentes à Educação Financeira contextualizando o estudo de Matemática Financeira e de seus Registros de Representação Semiótica, com suporte dos dispositivos móveis por meio de sequências didáticas.

A **Andragogia** se preocupa com a maneira como ocorre o aprendizado do adulto, buscando pensar estratégias que o auxiliem a alcançar saberes.

A **Teoria dos Registros de Representação Semiótica** explica o funcionamento cognitivo na atividade matemática e os problemas de aprendizagem da disciplina.

**O uso dos dispositivos móveis na educação** pode aumentar a capacidade de aprendizagem dos alunos da EJA, motivando-os a aprenderem também fora da escola.

A proposta de aplicação das sequências didáticas foi desenvolvida parte em sala de aula e parte no *WhatsApp,* devido a pandemia da COVID-19. Os alunos tiveram acesso as teorias dos conteúdos abordados nas aulas, as atividades disponibilizadas nas sequências didáticas e os manuais dos aplicativos. Para os professores de Matemática, além das sequências didáticas e suas instruções para uso com alunos, disponibilizadas neste caderno pedagógico, também é apresentado o resumo das teorias utilizadas, que fundamentaram a elaboração do material proposto a ser aplicado com os alunos. As sequências didáticas elaboradas estão ao final deste caderno pedagógico.

## **Educação de Jovens e Adultos**

A EJA é uma modalidade de ensino que visa dar oportunidade de formação escolar para aqueles que não tiveram acesso ou não puderam concluir o Ensino Fundamental ou Médio nas idades apropriadas (LOPES; PEREIRA; OLIVEIRA, 2018).

Segundo UNESCO (2010), para que a EJA exerça seu papel, é preciso currículos e materiais específicos para atingir o público adulto e que sejam abertos e baseados em diversas fontes de informação, adaptados às realidades locais e a diferentes públicos-alvo.

Por esse motivo, Ribeiro (2017) cita a teoria da Andragogia como uma proposta norteadora para auxiliar os professores que trabalham com esse público.

## **Andragogia**

Segundo Bacelar (2019), o termo Andragogia deriva do grego "andros" que significa adulto e "agogôs" que significa guiar, conduzir, educar.

De acordo com Knowles, Holton e Swanso (2009), a Andragogia é um conjunto de princípios que se aplica em qualquer situação de aprendizagem de adultos, levando em conta o conhecimento tácito e a experiência acumulada pelos adultos mais velhos e idosos ao longo da vida (PERES, 2005). Nela, os alunos assumem o papel de aprendizes autônomos e professores se posicionam como facilitadores na aprendizagem (APOSTÓLICO, 2012)

No modelo andragógico, leva-se em conta que os educandos adultos já conhecem suas necessidades e querem aprender aquilo que possam utilizar na prática cotidiana, para assumir uma postura crítica a partir das experimentações em sala de aula (BATISTA; COELHO FILHO, 2015).

### **Educação Financeira no âmbito escolar**

A Educação Financeira é um campo voltado para o desenvolvimento de conhecimentos e informações sobre finanças pessoais que podem contribuir para melhorar a qualidade de vida das pessoas e de suas comunidades (CAMPOS; TEIXEIRA; COUTINHO, 2015).

Costa e Kistemann (2015) colocam que, durante as aulas de Matemática, no Ensino Médio da EJA, envolvendo o contexto de Educação Financeira, é necessário que haja nas aulas um debate crítico e reflexivo envolvendo atividades com assuntos financeiros.

Assim, a Educação Financeira é vista como uma importante temática, com possibilidades de discutir e aprofundar conhecimentos relativos ao mundo das finanças, da linguagem e da Matemática, em especial, da Matemática Financeira (FERNANDES; VILELA, 2019).

## **Matemática Financeira**

De acordo com Queiroz e Barbosa (2016), a Matemática Financeira desempenha um papel importante nas práticas de ensino e de aprendizagem pois, alguns dos seus objetos, como os conteúdos de porcentagem e juros, podem ser vistos em situações diárias. Porém, para Amorim (2014), os alunos do Ensino Médio da EJA, encontraram dificuldades durante os cálculos referentes a juros compostos e no entendimento das taxas de juros apresentadas na forma percentual.

A fim de atenuar as dificuldades encontradas pelos discentes, Schunemann (2016) cita o uso das conversões dos Registros de Representação Semiótica como uma estratégia facilitadora a ser utilizada no processo de ensino e aprendizagem dos conteúdos de Matemática Financeira.

### **Registro de Representação Semiótica (RRS)**

Para Colombo, Flores e Moretti (2008), o ensino e aprendizagem da Matemática está ligada aos aspectos semióticos das suas representações. Uma escrita, uma notação, um símbolo, um número, uma função e um vetor representam um objeto matemático, assim como os traçados e figuras (DUVAL, 2012).

Para o autor, originalidade da atividade matemática está na mobilização simultânea de, ao menos, dois RRS ao mesmo tempo, ou na possibilidade de transformações, a todo o momento, de registro de representação. Segundo o autor, existem dois tipos de transformações de representações semióticas que são radicalmente diferentes: os tratamentos e as conversões.

Segundo Duval (2009), os tratamentos são transformações de representações dentro de um mesmo registro e conversões consistem em mudar de registro conservando os mesmos objetos.

## **Teoria Sociointeracionista**

Para Oliveira (1993) a ideia fundamental na teoria sociointeracionista é a importância da interação social no processo de construção das funções psicológicas humanas.

Os elementos teóricos da teoria sócio histórica possibilitam entender como a interação ocorre no processo de ensino e aprendizagem, tendo a mediação um papel fundamental por parte do mediador (professor que incentiva os alunos) promovendo reflexões e sendo de suma importância para a autonomia do aluno e a apropriação do conhecimento (PASSERINO *et al*., 2008).

Segundo Vygotsky (2007), as interações entre o sujeito que aprende e os agentes mediadores de cultura (pais, professores, etc.) promovem desenvolvimento pessoal, produto da aprendizagem. Para Passerino, Gluz e Vicari (2007), a mediação é parte fundamental de qualquer processo educativo.

## **Tecnologias aplicadas a EJA**

As Tecnologias Digitais (TD) estão presentes nas atividades humanas de forma indissociável a partir das vivências, interações e experiências sociais (FERNANDES, 2016).

É necessário, segundo Carneiro, Lopes e Campos Neto (2018), que a escola e os professores busquem articular e integrar as TD em práticas educacionais, a fim de melhor atender essa nova geração que convive e faz uso de diferentes tipos de tecnologias.

Gomes e Guedes (2018) relatam a importância da utilização das TD nas aulas da EJA, uma vez que é possível viabilizar aulas diferenciadas do modelo tradicional, além de ser uma aula divertida e motivadora.

Para a UNESCO (2014), por meio dos dispositivos móveis, redes eletrônicas, mídias sociais e cursos online, os alunos podem ter acesso a oportunidades de aprendizagem a qualquer hora e em qualquer lugar.

7

## **O uso dos dispositivos móveis na educação**

Para UNESCO (2013), dispositivos móveis são qualquer tecnologia portátil e conectada, como telefones celulares básicos, leitores eletrônicos, *smartphones* e *tablets*, além de tecnologias incorporadas como leitores de *smartcard*. Os *smartphones,* são atualmente um dos canais preferidos pelos jovens, pois, esses dispositivos estão presentes no seu dia a dia (UNESCO, 2014).

Para Franco *et al.* (2016), os alunos aprendem melhor e mais facilmente quando são dadas oportunidades de desenvolver habilidades para aprendizagem com as tecnologias que para eles são familiares.

Segundo Costa *et al.* (2016), o uso dos s*martphones* pode aumentar a capacidade de aprendizagem dos alunos da EJA, motivandoos a aprenderem também fora da escola.

De acordo com Barreto e Pereira Neto (2016), o uso do *smartphone* durante as aulas possibilita aos alunos da EJA assumirem um papel mais ativo no processo de ensino e aprendizagem, podendo ser usado como instrumento de consulta para atividades em sala de aula, na elaboração de texto, visualização de vídeos e outros conteúdos disponibilizados, estimulando, despertando o interesse e chamando a atenção dos alunos para o tema abordado.

> A seguir, apresentam-se as Sequências Didáticas elaboradas.

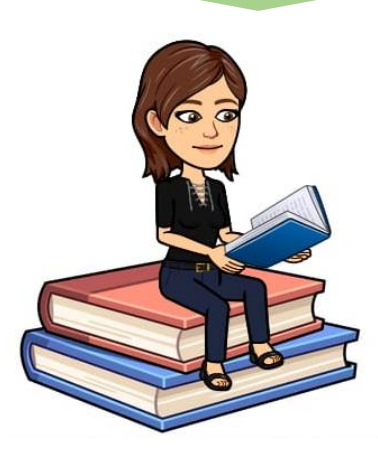

# **Sequências Didáticas (SD) elaboradas**

## **Modalidade do estudo**

O estudo foi organizado em três SD. A primeira ocorreu no modo presencial e as outras duas na modalidade a distância utilizando como recurso o *WhatsApp.*

## **Duração**

A duração foi de, aproximadamente, 14 horas aulas, totalizando 680 minutos de estudo, distribuídos em três SD, sendo:

- Modo presencial 200 minutos SD "Orçamento, Receita e Despesa"
- Modo à distância 480 minutos
	- SD "Porcentagem e Peso Relativo" (160 minutos) e
	- SD "Juros Simples e Juros Compostos" (320 minutos).

## **Estrutura das aulas**

A aplicação da primeira SD ocorreu na sala de aula, de forma presencial.

As outras duas, na modalidade a distância, apresentaram a seguinte estrutura no aplicativo *WhatsApp usado para essa modalidade:*

Inicialmente foram criados quatro grupos no *WhatsApp: Interação Educação Financeira, Materiais Educação Financeira, Dúvidas Educação Financeira* e *Atividades Resolvidas* (Figura 1).

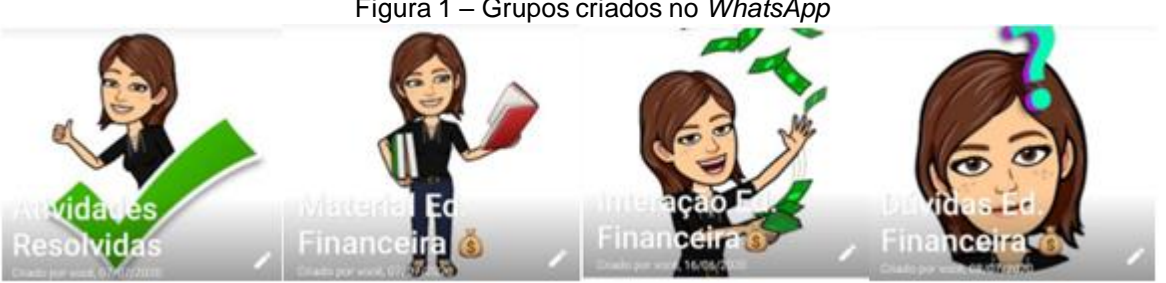

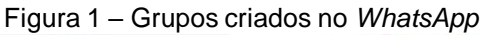

Fonte: Elaboração própria.

O grupo "Interação Educação Financeira" foi definido como sendo um espaço para ocorrerem as interações, entre professor e alunos em dois momentos: (i) durante as explicações do conteúdo antes de fazerem as atividades propostas e (ii) depois de entregarem as atividades.

No grupo "Materiais de Educação Financeira" foram inseridos o caderno pedagógico e os vídeos.

Em "Dúvidas Educação Financeira" definiu-se como um espaço para os alunos compartilharem as dúvidas ao resolverem as atividades propostas, sendo respondidas pelo professor.

Em "Atividades Resolvidas", o objetivo foi ser um repositório para os discentes enviarem as fotos das atividades resolvidas no caderno pedagógico, assim como, *print* das telas do *aplicativo* utilizado durante a resolução das atividades*.*

Para organizar os materiais no grupo "Materiais Educação Financeira", foram criados quatro tópicos divididos por temas (Porcentagem, Peso Relativo, Juros Simples e Juros Compostos), que foram postados conforme os conteúdos iam sendo estudados (Figura 2).

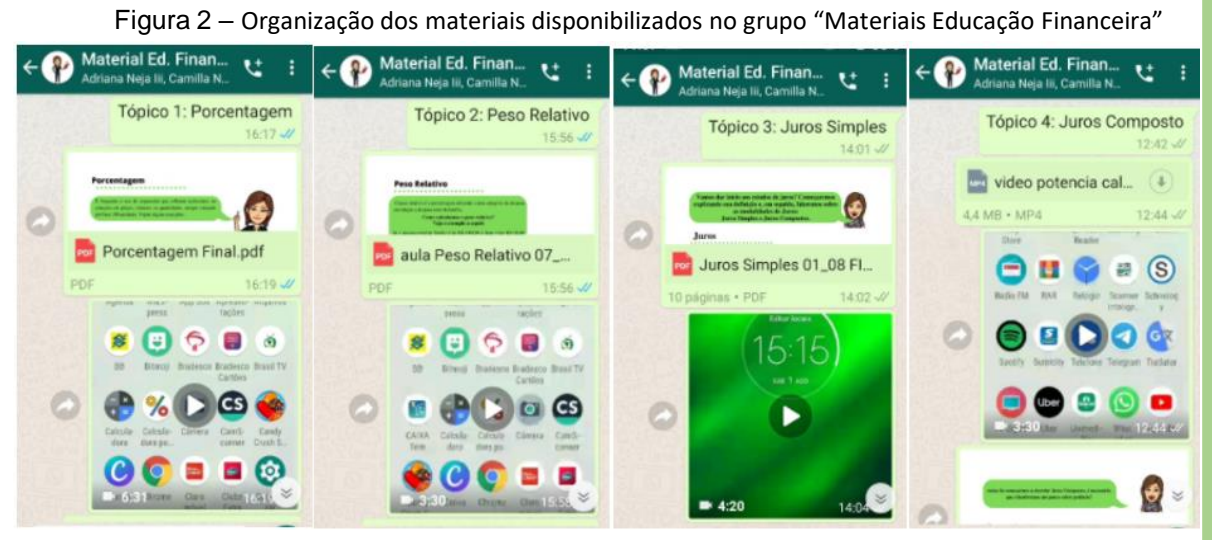

Fonte: Protocolo de pesquisa.

A seguir, apresentam-se as SD propostas.

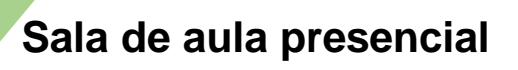

## **Sequência didática: Orçamento, Receitas e Despesas**

### **Descrição da Sequência Didática**

#### **Conteúdos abordados**

Orçamento, receitas e despesas.

#### **Objetivo Geral**

Apresentar conceitos básicos da Educação Financeira.

#### **Objetivos Específicos**

- Promover reflexão sobre a importância da Educação Financeira;
- Apresentar os conceitos de orçamento, receitas e despesas;
- Exemplificar como elaborar um orçamento;
- Classificar as receitas em fixa**s** ou variáveis e as despesas em fixas, eventuais ou variáveis;
- Categorizar as despesas;
- Apresentar o aplicativo *Money Manager* como opção de ferramenta gerenciadora financeira;
- Apresentar as ferramentas do aplicativo *Money Manager*;
- Manusear o aplicativo *Money Manager*.

#### **Recursos Utilizados**

Dispositivo móvel com *aplicativo* leitor de *QR Code* e *Money Manager.*

#### **Tempo total estimado**

200 minutos

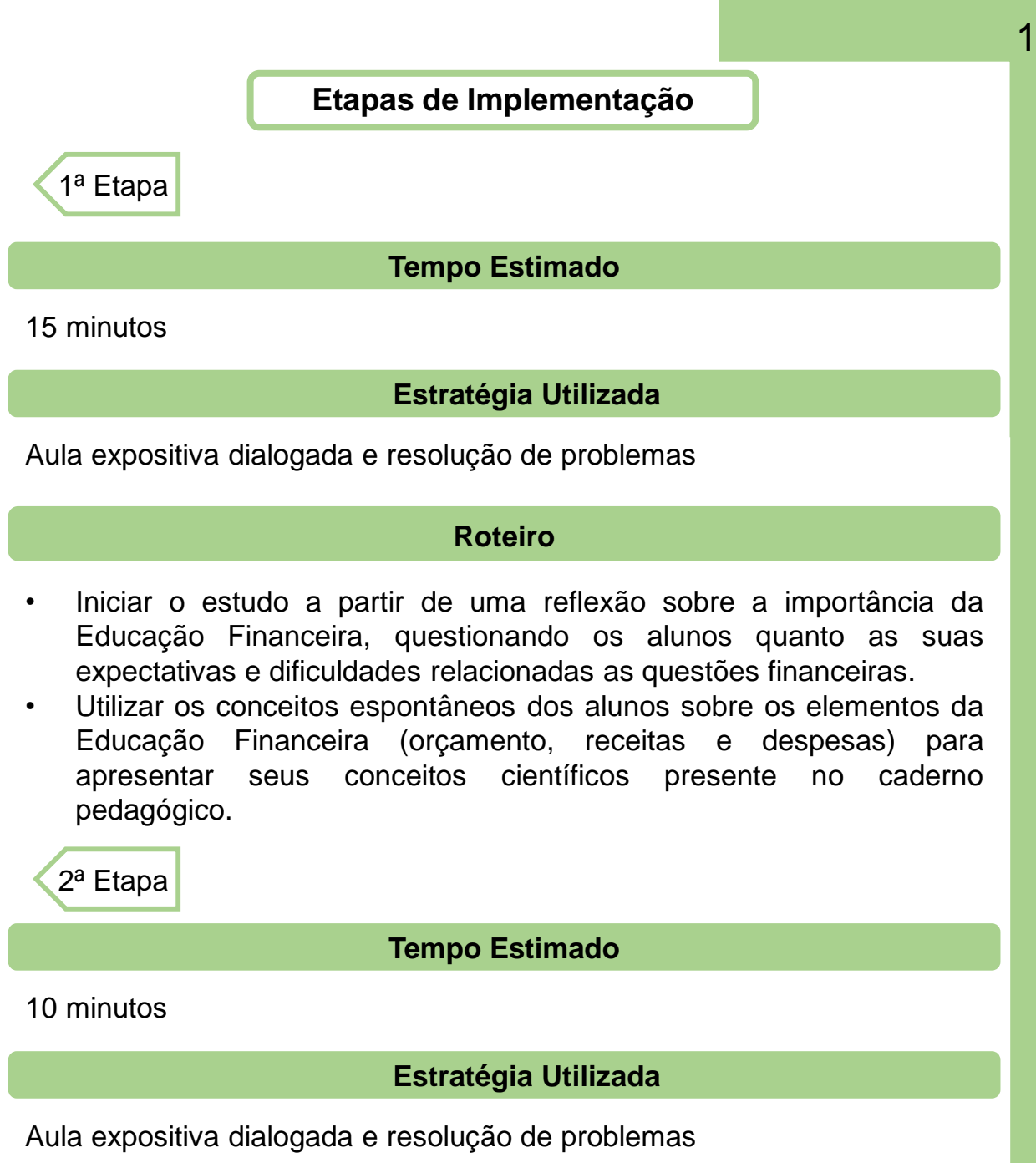

#### **Roteiro**

- Utilizar o vídeo "Orçamento familiar da Turma da Mônica" para ilustrar a importância da elaboração de um orçamento.
- Encorajar os alunos a exemplificarem tipos de receitas e despesas com elementos presentes no seu cotidiano.
- Iniciar a leitura do texto, presente no caderno pedagógico, referente à "família Silva", ressaltando as receitas descritas.
- Solicitar que os discentes resolvam a Atividade 1, com seus pares, mediando a resolução em caso de dúvidas.
- Corrigir a Atividade 1, com a participação dos alunos, verificando se executaram com êxito a conversão entres os RRS das informações contidas no texto (linguagem corrente) em quadro.

11

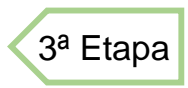

#### **Tempo Estimado**

15 minutos

#### **Estratégia Utilizada**

Aula expositiva dialogada e resolução de problemas

#### **Roteiro**

- Questionar os alunos quanto à diferença entre receitas fixas e variáveis, utilizando exemplos de receitas.
- Usar os exemplos, explicitados pelos alunos, para formalizar o conceito científico de receitas fixas e variáveis utilizando a teoria presente no caderno pedagógico.
- Solicitar que os alunos resolvam as Atividades 2 e 3, com seus pares, mediando a resolução em caso de dúvidas.
- Posteriormente, corrigir, no quadro, as Atividades 2 e 3, induzindo a participação dos alunos com descrições das suas respostas.
- Finalizar trazendo conceito de receita.
- Questionar os alunos quanto à diferença entre despesas fixas, eventuais ou variáveis através de exemplos solicitados de despesas que os alunos possuem.
- Utilizar os exemplos, apresentados pelos alunos, para formalizar o conceito científico de despesas fixas, eventuais e variáveis utilizando a teoria presente no caderno pedagógico.

4ª Etapa

#### **Tempo Estimado**

15 minutos

#### **Estratégia Utilizada**

Aula expositiva dialogada e resolução de problemas

- Apresentar, a partir da leitura da teoria presente no caderno pedagógico, as categorizações das despesas.
- Utilizar as despesas exploradas pelos alunos, na terceira etapa, para categorizá-las no quadro da sala de aula.
- Ler e destacar do texto, no caderno pedagógico junto com os alunos, as despesas da "família Silva", classificando-as.
- Solicitar que os discentes resolvam a Atividade 4, com seus pares, colocando-se disponível para possíveis interações.
- Corrigir, no quadro, a Atividade 4, estimulando os alunos a participarem, descrevendo suas respostas.
- Disponibilizar, aos alunos, o manual do aplicativo *Money Manager* para que eles se familiarizem com suas funcionalidades que serão utilizadas para resolverem a Atividade 5*.*

**Tempo Estimado**

5<sup>a</sup> Etapa

100 minutos

#### **Estratégia Utilizada**

Aula expositiva dialogada e resolução de problemas

#### **Roteiro**

- Solicitar aos alunos utilizem as informações contidas no texto, sobre a "família Silva", para resolverem a Atividade 5 utilizando o aplicativo *Money Manager*.
- Mediar a interação dos discentes com o aplicativo, verificando se todos os alunos conseguiram manipular corretamente o aplicativo.

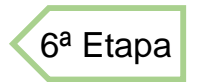

#### **Tempo Estimado**

100 minutos

#### **Estratégia Utilizada**

Aula expositiva dialogada e resolução de problemas

- Analisar, a partir do lançamento dos dados das receitas e despesas da "família Silva", feito pelos alunos, os gráficos e porcentagens retornados pelo aplicativo *Money Manager*.
- Interpretar os gráficos e as porcentagem referentes às receitas e despesas lançadas.
- Solicitar que os discentes resolvam, com seus pares, a Atividade 6, mediando em caso de dúvidas.
- Corrigir a Atividade 6 com a participação dos alunos na formalização das respostas e verificando se os alunos fizeram **a conversão, entre os gráficos e os quadros**, de forma correta.
- Solicitar que os alunos resolvam a Atividade 7.
- Corrigir a Atividade 7, promovendo uma reflexão, a partir do orçamento da "família Silva", sobre a importância de elaborar um orçamento mensal.

**A seguir, encontra-se o material pertinente para a implementação da sequência didática.**

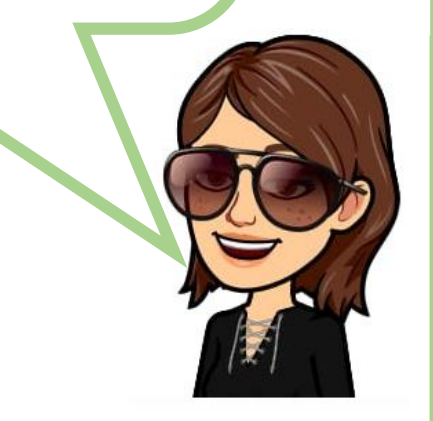

## **Orçamento, Receitas e Despesas**

**Orçamento** é uma ferramenta financeira, geralmente uma tabela, na qual anota-se quanto você ganha (**receitas**) e quanto você gasta (**despesas**).

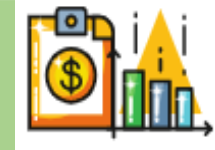

Assista ao vídeo, Educação Financeira – Turma da Mônica, disponível no link <https://www.youtube.com/watch?v=7v10sPwWo4s>

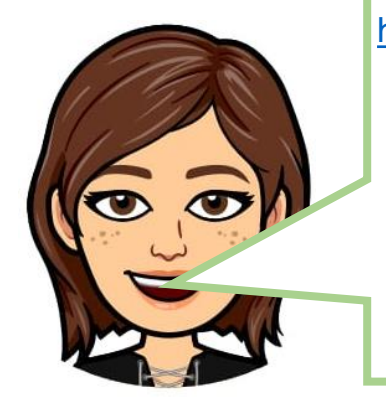

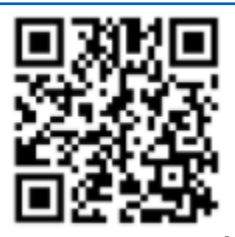

**Lembre-se:** Para assistir ao vídeo, baixe um aplicativo Leitor de *QR CODE*.

**Vamos conhecer o orçamento do mês de março da família Silva?**

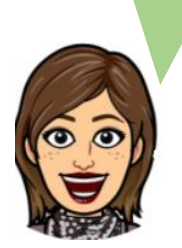

A família Silva é composta pela Senhora Rita, Senhor Antônio e seus dois filhos Bruno e Caio. Rita é secretária de um escritório particular de contabilidade, trabalha com carteira assinada e recebe, mensalmente, R\$ 2.500,00 de salário. Antônio é funcionário da prefeitura da sua cidade, concursado, trabalha como motorista de transporte escolar e recebe, mensalmente, R\$ 2.200,00 de salário.

## **Atividade 1**

Complete o Quadro 1 de acordo com as informações presente no texto.

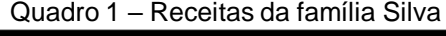

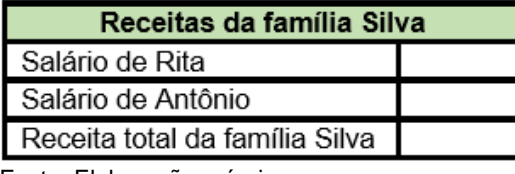

Fonte: Elaboração própria.

### **Classificação das Receitas**

Podemos classificar as receitas da seguinte forma:

• **Receitas Fixas**

São aquelas com presença constante no orçamento, e seu valor não costuma variar significativamente em curto prazo.

### • **Receitas Variáveis**

São aquelas que tem valor ou mesmo presença inconstante no orçamento.

## **Atividade 2**

Classifique as receitas abaixo como fixas (f) ou variáveis (v).

- ( ) salários
- ( ) gorjetas
- ( ) bolsas de auxílio do governo
- ( ) recebimento de aluguéis
- ( ) comissões de vendas
- ( ) pensões
- ( ) aposentadorias
- ( ) gratificações
- ( ) serviços extras nas horas vagas

### **Atividade 3**

Liste, no Quadro 2, as suas principais receitas, classificando-as como fixas ou variáveis.

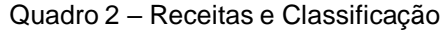

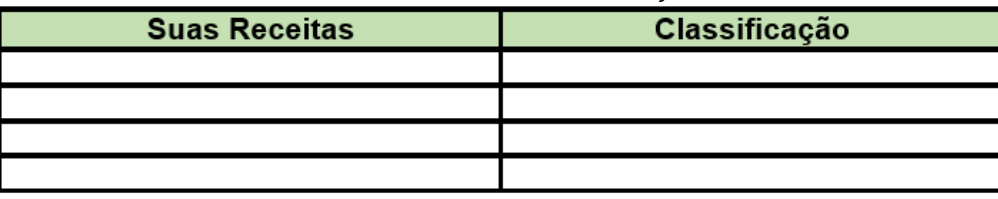

Fonte: Elaboração própria.

### **Classificação das Despesas**

Podemos classificar as despesas da seguinte maneira:

### • **Despesas Fixas**

São aquelas que têm presença constante no orçamento e cujo valor não costuma sofrer alterações.

### • **Despesas eventuais**

São aquelas despesas que não possuem presença constante no orçamento, mas que eventualmente podem ocorrer**.**

#### • **Despesas Variáveis**

São aquelas que têm presença constante no orçamento, porém podem sofrer mudanças de valor significativas de um mês para o outro.

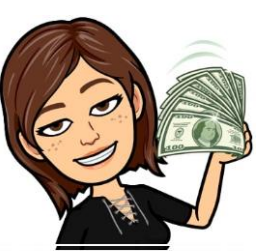

### **Categorização das Despesas**

Categorizar as despesas é uma boa forma de tomar consciência dos gastos da família. Comece com as suas despesas.

Para tanto, é preciso que você anote essas despesas. Se você já faz isso, pode experimentar categorizar as despesas do mês passado.

Você vai descobrir se sua família gasta mais em lazer do que em alimentação, ou se gasta muito mais do que pensava em saúde, por exemplo.

Há várias formas de categorizar as despesas. Você pode escolher organizar as despesas em muitas categorias pequenas (para analisar de perto cada gasto) e depois agrupá-las em poucas categorias maiores (para ter uma visão mais geral do seu orçamento familiar). A categorização a seguir é apenas uma possibilidade.

• **Habitação:** despesas de aluguel ou prestações da casa própria, condomínio, contas regulares da residência (luz, água e esgoto, gás, etc).

• **Manutenção do lar:** despesas com pequenos consertos, reformas, eletrodomésticos e limpeza.

• **Alimentação:** compras de supermercado, feira, refeições e lanches feitos fora de casa.

• **Transporte:** despesas com ônibus, trem, metrô, combustível, consertos no carro/ moto/ bicicleta, UBER, táxi.

• **Educação:** compra de material escolar, uniforme, dinheiro para passeio escolar, mensalidade (no caso de escolas privadas).

• **Higiene:** despesas com produtos de limpeza geral da residência e de higiene pessoal.

• **Lazer:** festa, *lan house*, cinema, viagem.

• **Saúde:** despesas com plano de saúde, remédios, consultas médicas, dentista etc.

**Utilize as informações contidas no texto lido, anteriormente, e as informações, a seguir, para fazer as próximas atividades.**

A família Silva mora de aluguel. No dia dez de todo mês o valor do aluguel, a conta de luz, e a conta dos telefones são pagos por meio do débito automático na conta corrente de Antônio.

O valor das contas é debitado direto da Conta Corrente ou da Conta Poupança, você escolhe dependendo de onde estiver seu dinheiro.

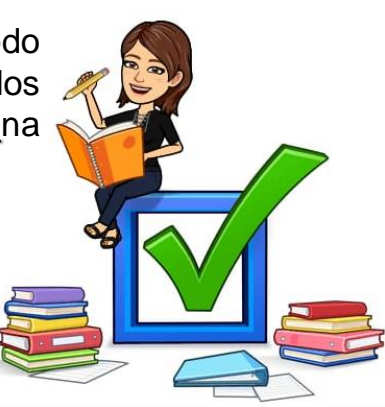

17

Na casa da família Silva tem dois *smartphones* com linhas do tipo póspago. Cada plano para a linha no valor de R\$29,90.

Toda segunda-feira, Rita vai ao supermercado para comprar os produtos alimentícios ou de limpeza que vão acabando na sua casa. Enquanto isso, Antônio vai ao posto de gasolina abastecer o carro da família. Ao efetuarem os devidos pagamentos, utilizam a opção da função crédito do cartão de crédito.

No mês de Março, tanto Rita como Antônio recebem a metade do seu décimo terceiro, que costumam guardá-lo para as despesas extras que podem vir a aparecer.

A operadora do cartão de crédito envia a fatura mensalmente para o endereço da casa da família Silva, com vencimento no dia 17 de cada mês. Por esse motivo, Antônio vai até um caixa eletrônico para pagar a sua fatura, debitando o valor da sua conta corrente.

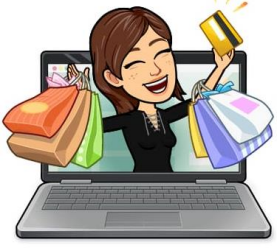

A operadora do cartão de crédito oferece dois tipos de funções para pagamentos: crédito e débito. Para a opção crédito, o valor da compra vem em uma fatura no final do mês. Para a opção débito o valor da compra é descontado na sua conta corrente, no ato da compra.

Todo mês, Rita retira do seu salário R\$100,00 para deixar na sua carteira e o que sobra, ela deposita na conta do seu marido para ajudar no pagamento das despesas.

O salário de Rita é recebido no escritório, em dinheiro! O salário de Antônio é recebido pelo banco. Ambos recebem no quinto dia útil do mês.

### **Atividade 4**

Com base nas informações acima, destaque as despesas descritas no texto, classificando como fixas, variáveis e eventuais, de acordo com o quadro 3, abaixo.

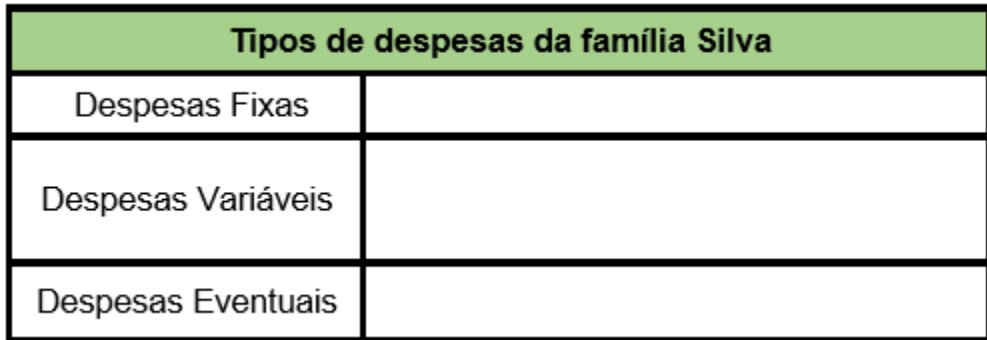

Quadro 3 – Receitas e Classificação

Fonte: Elaboração própria.

As despesas não devem chegar a um valor excessivo! Muitos dos nossos gastos necessários são variáveis, portanto, é bom que você reserve algum dinheiro para eles também.

Agora que já entendemos o que são receitas e despesas e conhecemos um pouco do orçamento da família Silva, podemos ajudá-los a se organizarem, financeiramente, utilizando um Gerenciador Financeiro.

### **Atividade 5**

Organize as informações contidas no texto lido anteriormente e no Quadro 4, no aplicativo *Money Manager.* Quadro 4 – Despesas da família Silva

> **Vamos aprender a usar o aplicativo** *Money Manager***? Utilize o manual contido no final do caderno**

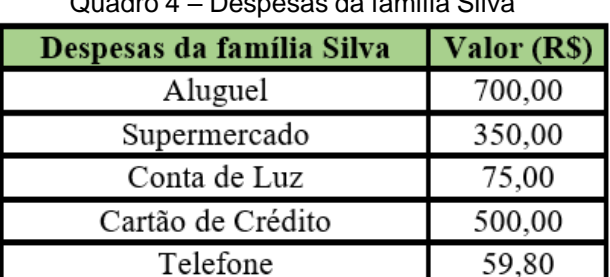

Fonte: Elaboração própria.

### **Atividade 6**

Utilizando as informações de porcentagem disponíveis nos gráficos do aplicativo *Money Manager,* nos itens Receitas e Despesas, complete os quadros 5 e 6, abaixo.

Quadro 5 – Porcentagem das Receitas

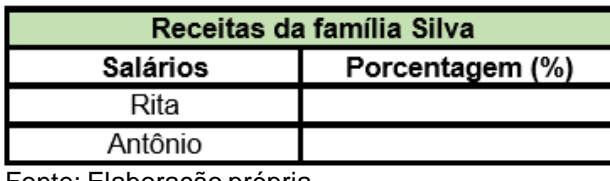

Fonte: Elaboração propria.

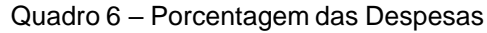

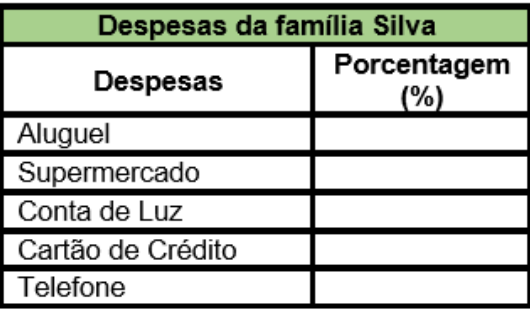

Fonte: Elaboração própria.

### **Atividade 7**

Ao analisar os dados inseridos no aplicativo e nos quadros anteriores, no final do mês, a receita da família é suficiente para cobrir as despesas? ( ) Sim ( ) Não Justifique sua resposta.

\_\_\_\_\_\_\_\_\_\_\_\_\_\_\_\_\_\_\_\_\_\_\_\_\_\_\_\_\_\_\_\_\_\_\_\_\_\_\_\_\_\_\_\_\_\_\_\_\_\_\_\_\_\_\_\_\_\_\_\_\_ \_\_\_\_\_\_\_\_\_\_\_\_\_\_\_\_\_\_\_\_\_\_\_\_\_\_\_\_\_\_\_\_\_\_\_\_\_\_\_\_\_\_\_\_\_\_\_\_\_\_\_\_\_\_\_\_\_\_\_\_\_

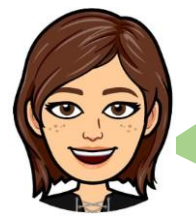

**Chegamos ao final dessa aula! Vamos relembrar os conteúdos vistos em sala? Faça as atividades a seguir em casa e, na próxima aula, entregue a professora!**

## **Atividades de** *Feedback*

\_\_\_\_\_\_\_\_\_\_\_\_\_\_\_\_\_\_\_\_\_\_\_\_\_\_\_\_\_\_\_\_\_\_\_\_\_\_\_\_\_\_\_\_\_\_\_\_\_\_\_\_\_\_\_\_\_\_\_\_ \_\_\_\_\_\_\_\_\_\_\_\_\_\_\_\_\_\_\_\_\_\_\_\_\_\_\_\_\_\_\_\_\_\_\_\_\_\_\_\_\_\_\_\_\_\_\_\_\_\_\_\_\_\_\_\_\_\_\_\_

\_\_\_\_\_\_\_\_\_\_\_\_\_\_\_\_\_\_\_\_\_\_\_\_\_\_\_\_\_\_\_\_\_\_\_\_\_\_\_\_\_\_\_\_\_\_\_\_\_\_\_\_\_\_\_\_\_\_\_\_\_\_ \_\_\_\_\_\_\_\_\_\_\_\_\_\_\_\_\_\_\_\_\_\_\_\_\_\_\_\_\_\_\_\_\_\_\_\_\_\_\_\_\_\_\_\_\_\_\_\_\_\_\_\_\_\_\_\_\_\_\_\_\_\_

### **Atividade 1**

O que é orçamento?

#### **Atividade 2**

Diferencie despesas de receitas.

#### **Atividade 3**

Classifique as opções abaixo como receitas (R) ou despesas (D).

( ) Conta de luz ( ) Salário ( ) Mesada ( ) Mensalidade da academia ( ) Bolsa família

\_\_\_\_\_\_\_\_\_\_\_\_\_\_\_\_\_\_\_\_\_\_\_\_\_\_\_\_\_\_\_\_\_\_\_\_\_\_\_\_\_\_\_\_\_\_\_\_\_\_

\_\_\_\_\_\_\_\_\_\_\_\_\_\_\_\_\_\_\_\_\_\_\_\_\_\_\_\_\_\_\_\_\_\_\_\_\_\_\_\_\_\_\_\_\_\_\_\_\_\_

#### **Atividade 4**

Cite um exemplo para cada item a seguir. Despesa Fixa:\_\_\_\_\_\_\_\_\_\_\_\_\_\_\_\_\_\_\_\_\_\_\_\_\_\_ Despesa Variável:\_\_\_\_\_\_\_\_\_\_\_\_\_\_\_\_\_\_\_\_\_\_\_ Receita Fixa Receita Variável\_\_\_\_\_\_\_\_\_\_\_\_\_\_\_\_\_\_\_\_\_\_\_\_\_

### **Atividade 5**

#### Observe a tirinha abaixo:

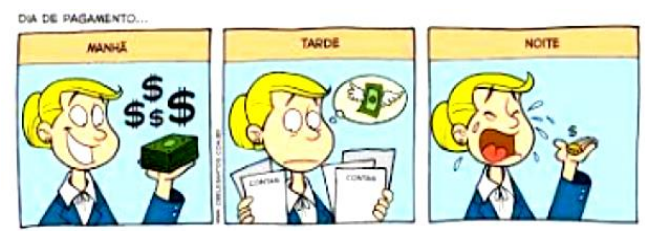

Qual a relação que você faz entre o que foi observado na tirinha com a importância de elaborar um orçamento mensal ?

Fonte: https://br.pinterest.com/pin/381820874632734123/

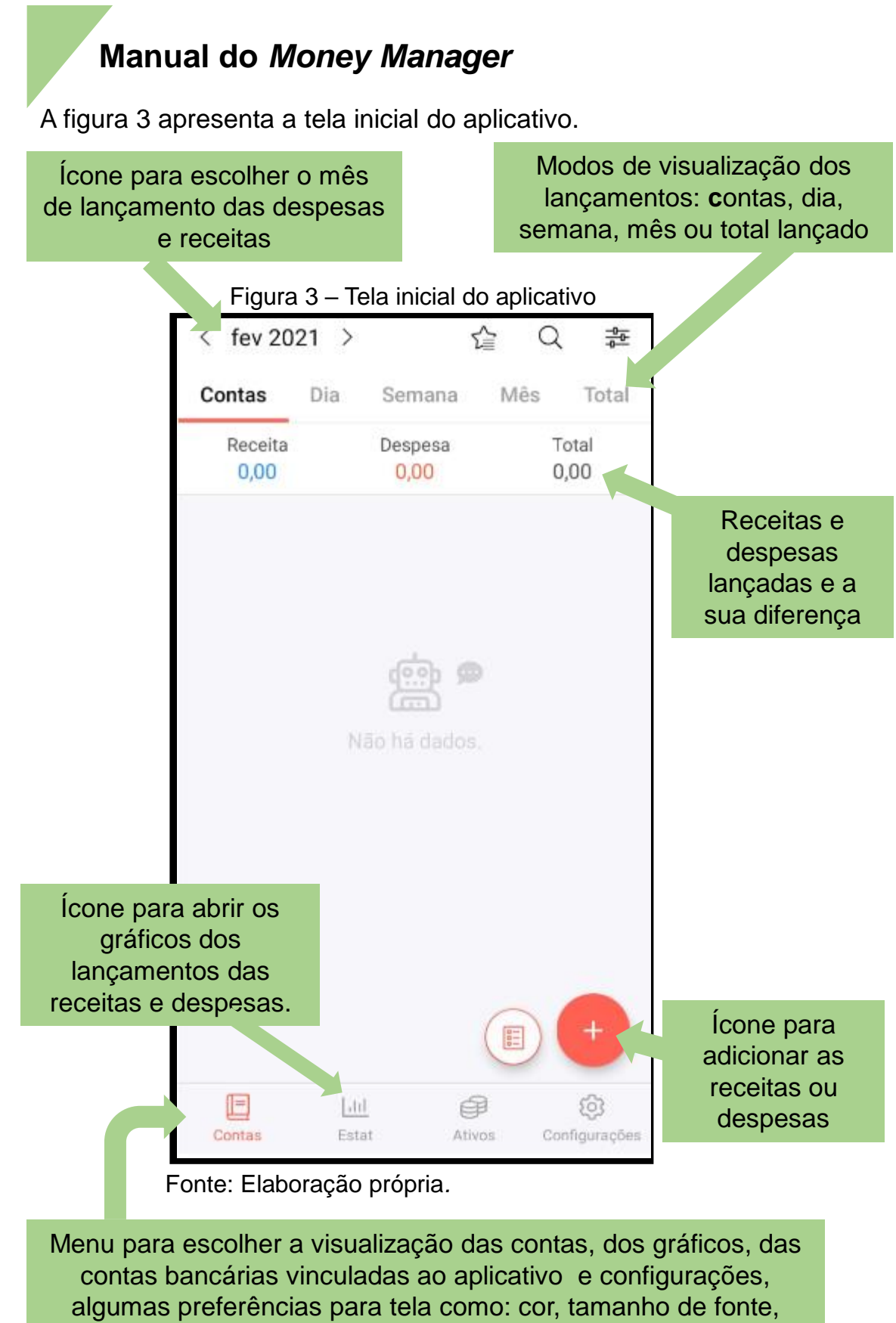

entre outras).

21

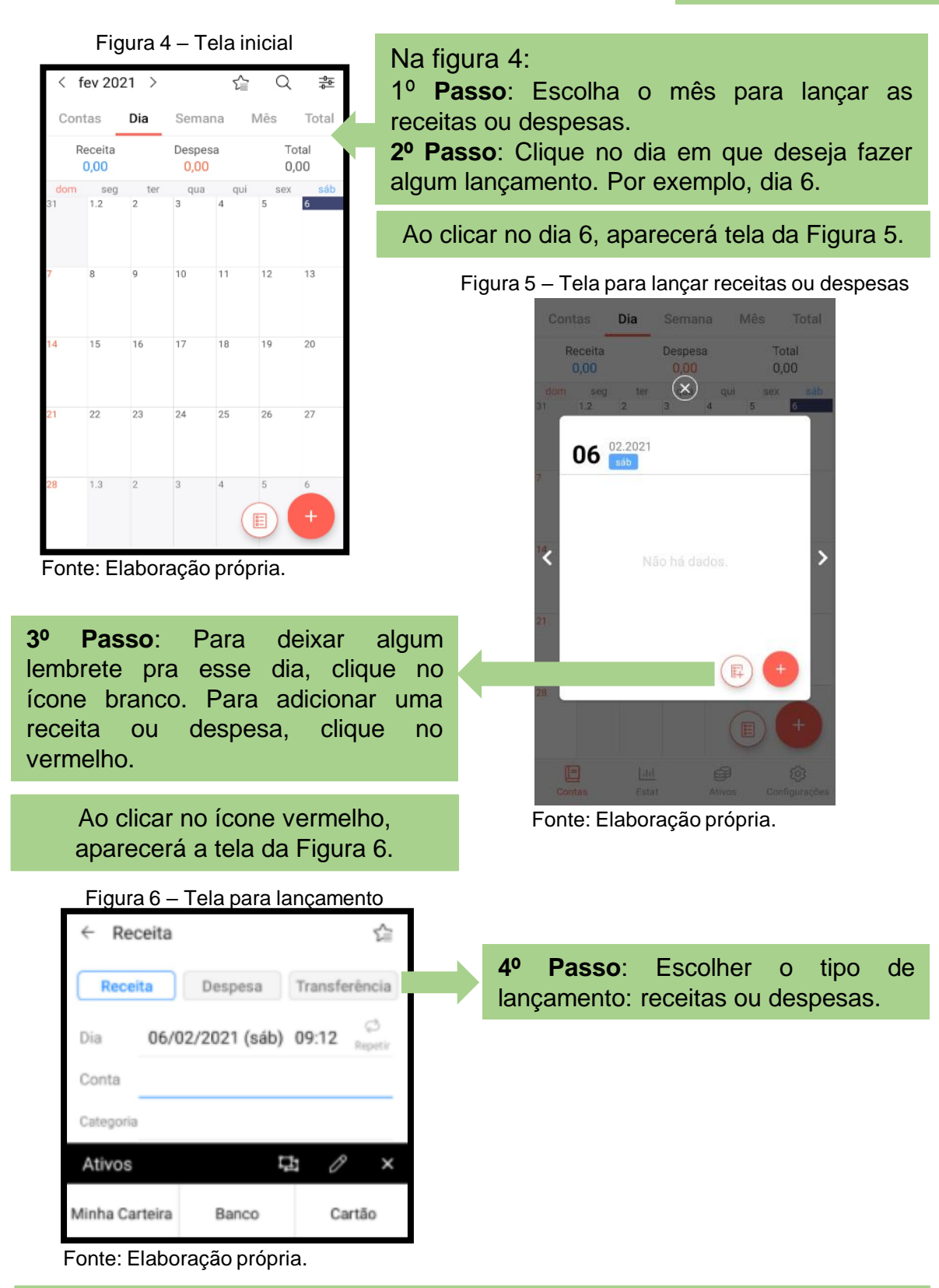

Você pode fazer o lançamento de uma receita ou despesa. Vejamos, por exemplo, a escolha de receita (Figura 7).

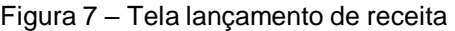

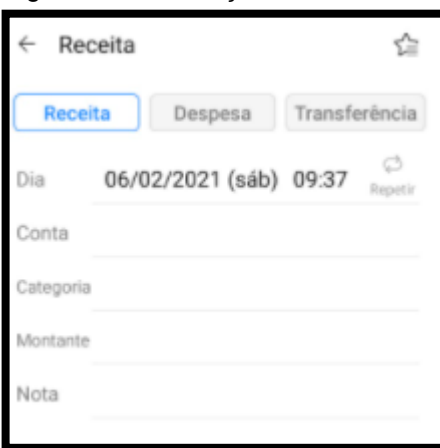

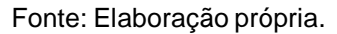

Para preencher a tela da Figura 7, primeiro, clique na lacuna Conta e escolha o destino da receita, como mostra a Figura 8.

Figura 8 – Tela escolha da conta

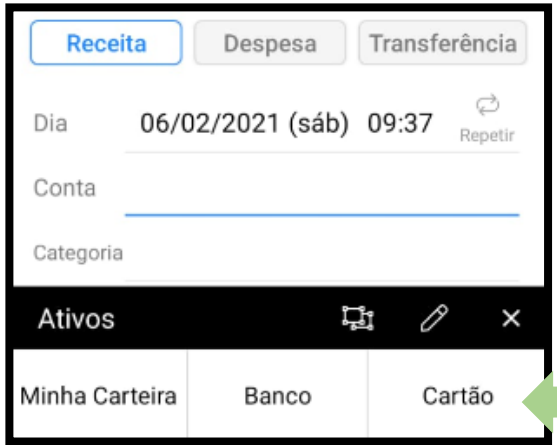

**5º Passo**: Escolha o tipo de destino da receita: Minha carteira, banco e cartão.

Fonte: Elaboração própria.

Em seguida, preencha a lacuna categoria. Ao clicar na lacuna, abrirá a tela ilustrada na Figura 9.

Figura 9 – Tela categoria

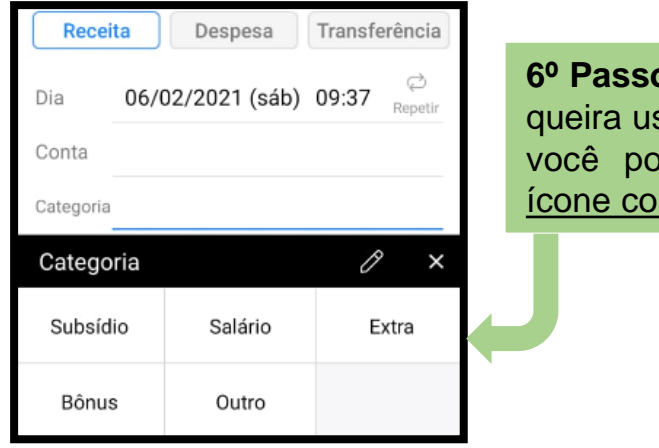

**b**: Escolha a categoria. Caso não sar as disponíveis pelo aplicativo, vderá criar outras, clicando no m desenho do lápis.

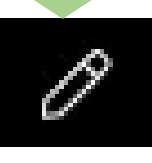

Fonte: Elaboração própria.

Ao clicar no ícone para criação de uma nova categoria, abrirá a tela da Figura 10.

Figura 10 – Tela para inserir categoria nova

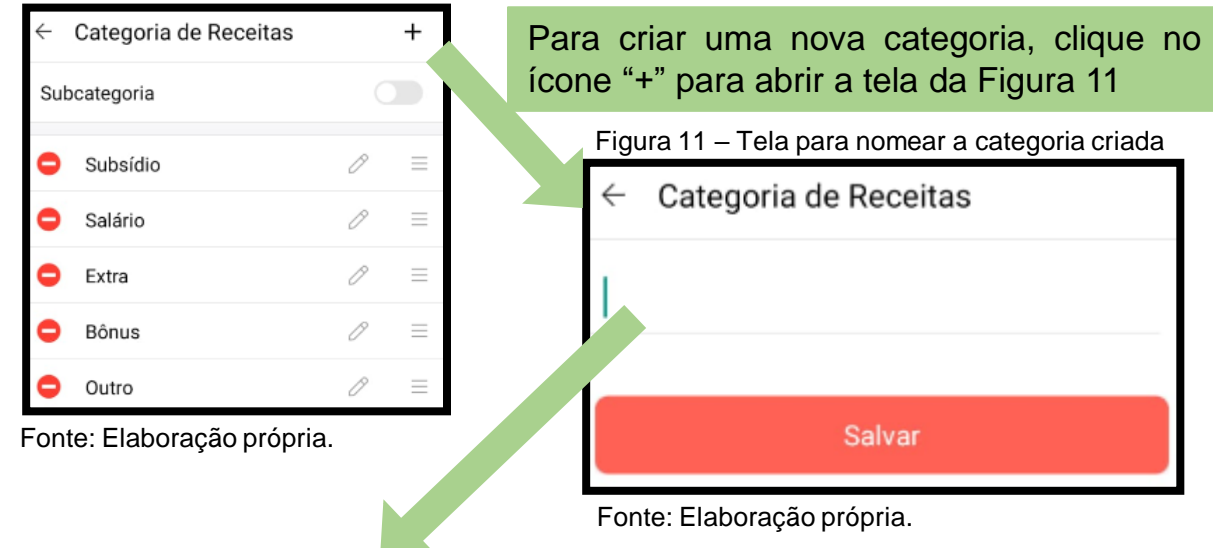

No campo de preenchimento deve-se escrever o nome da categoria que deseja incluir. Em seguida, clique no botão SALVAR.

Em seguida, retorne à tela da Figura 7, clicando na seta de retorno no canto, superior, esquerdo da tela. Ao retornar á tela da Figura 7, clique na lacuna Montante para abrir a tela da Figura 12.

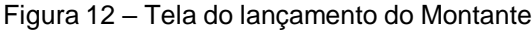

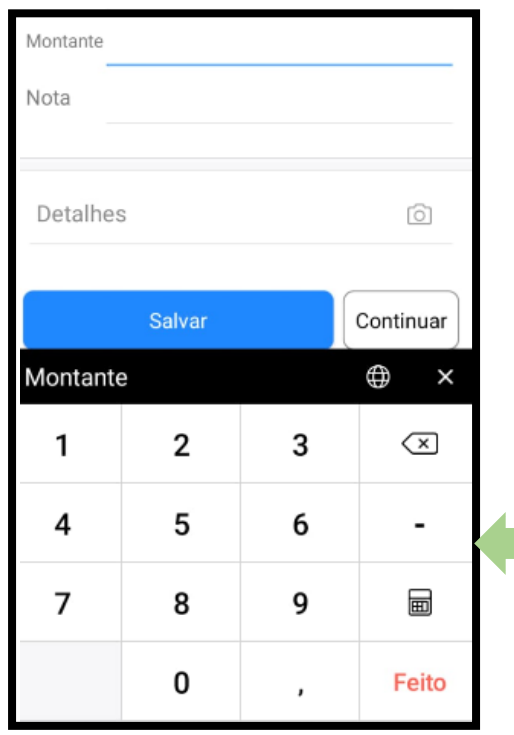

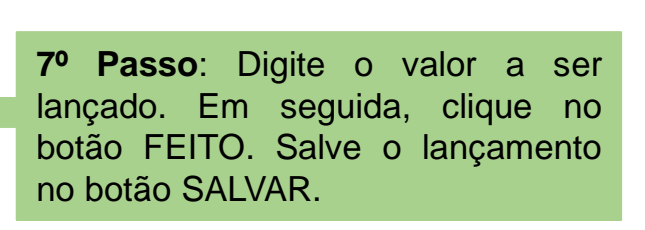

Fonte: Elaboração própria.

Para o lançamento das despesas, o processo é semelhante ao descrito anteriormente.

# **A seguir, apresenta-se a Sequência Didática "Porcentagem e Peso Relativo"**

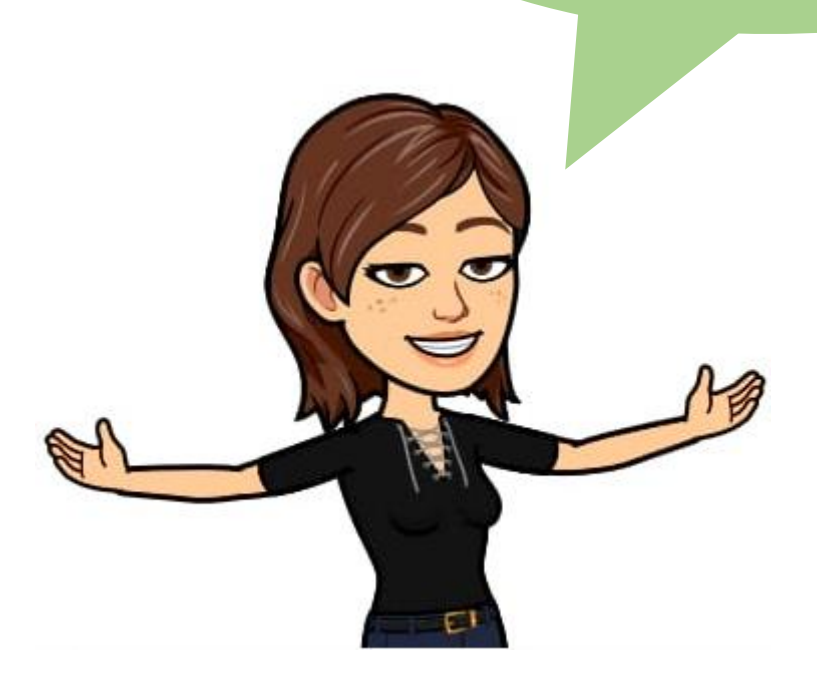

**Aplicação a distância utilizando o W***hatsApp*

## **Sequência didática: Porcentagem e Peso Relativo**

**Descrição da Sequência Didática**

#### **Conteúdos abordados**

Porcentagem e Peso Relativo

#### **Objetivo Geral**

Utilizar conceito de peso relativo para contextualizar o estudo de porcentagem.

#### **Objetivos Específicos**

- Calcular porcentagem;
- Conceituar peso relativo;
- Calcular peso relativo utilizando o conceito de porcentagem;
- Utilizar o conceito de peso relativo como contexto para o estudo de porcentagem.

#### **Recursos Utilizados**

Dispositivo móvel com calculadora e aplicativo *"%"* instalado.

#### **Tempo total estimado**

160 minutos

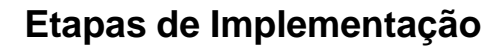

1<sup>a</sup> Etapa

#### **Tempo Estimado**

30 minutos

### **Estratégia utilizada**

Aula expositiva dialogada e resolução de problemas

#### **Roteiro**

- Relacionar os dados retornados pelo aplicativo *Money Manager* (gráficos e porcentagens) para contextualizar e corroborar a importância de saber resolver problemas envolvendo o conteúdo de porcentagem, mostrando como o tema facilita na construção e visualização do orçamento mensal.
- Utilizar elementos do cotidiano dos alunos para exemplificar a presença da porcentagem nas situações diárias.
- Utilizar os exemplos de porcentagem nas situações do cotidiano para exemplificar problemas de acréscimo e redução.
- Utilizar o tratamento entre os RRS no estudo de porcentagem escrita com símbolo por cento (%), frações e números decimais para explicar o cálculo de porcentagem.
- Complementar a reflexão com os exemplos, presentes no caderno pedagógico, estimulando os alunos a classificarem situações de acréscimo ou reduções.

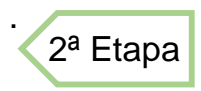

### **Tempo Estimado**

20 minutos

### **Estratégia utilizada**

Aula expositiva dialogada e resolução de problemas

- Explicar, utilizando os exemplos resolvidos do caderno pedagógico, para demonstrar como calcular porcentagem.
- Utilizar os RRS (símbolo "%", fração e número decimal) para explorar o tratamento entre eles.

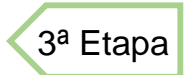

#### **Tempo Estimado**

10 minutos

#### **Estratégia utilizada**

Aula expositiva dialogada e resolução de problemas

#### **Roteiro**

- Disponibilizar, aos discentes, o vídeo explicativo de como fazer cálculos de porcentagem utilizando a calculadora do *smartphone.*
- Solicitar aos alunos que resolvam as Atividades 1, 2, 3 e 4 utilizando a calculadora do *smartphone*.
- Disponibilizar tempo para que os discentes resolvam as Atividades 1, 2, 3 e 4, mediando a resolução quando necessário.
- Solicitar que os alunos, com data e hora previamente agendada, enviem fotos com as resoluções das Atividades 1, 2, 3 e 4 e das telas com as operações realizadas na calculadora do *smartphone,* apresentando as operações feitas.

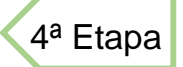

#### **Tempo Estimado**

50 minutos

### **Estratégia utilizada**

Aula expositiva dialogada e resolução de problemas

- Corrigir as Atividades 1, 2 3 e 4 estimulando a participação dos alunos a partir da descrição das suas resoluções em cada atividade. Verificar se os alunos utilizaram a transformação entre os RRS (símbolo "%", fração e número decimal) para resolverem as atividades.
- Solicitar, aos alunos, exemplos de despesas.
- Utilizar os exemplos citados para conceituar peso relativo.

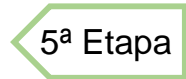

#### **Tempo Estimado**

10 minutos

### **Estratégia utilizada**

Aula expositiva dialogada e resolução de problemas

### **Roteiro**

- Ratificar o conceito de peso relativo com o conceito científico presente no caderno pedagógico.
- Promover reflexão sobre a importância do conhecimento do peso relativo e como esse conhecimento influencia na organização do orçamento mensal.
- Disponibilizar o vídeo explicativo sobre o *download* do aplicativo "%" e do uso da função "Converter frações em porcentagens"*.*
- Solicitar aos alunos que resolvam as Atividades 5 e 6, utilizando o aplicativo *"%",* para explorarem o tratamento entre fração e número decimal*.*
- Disponibilizar um tempo para que os discentes **que** resolvam as Atividades 5 e 6, mediando em caso de dúvidas.
- Solicitar que os alunos enviem fotos com as resoluções das Atividades 5 e 6 e as respectivas telas do aplicativo "%" em data a ser determinada.

6ª Etapa

#### **Tempo Estimado**

40 minutos

### **Estratégia utilizada**

Aula expositiva dialogada e resolução de problemas

- Corrigir as Atividades 5 e 6 estimulando a participação dos alunos a partir da descrição das suas resoluções em cada atividade.
- Disponibilizar o material com as atividades de *feedback*.
- Solicitar que os alunos resolvam e enviem fotos com as resoluções das atividades de *feedback* e das telas do aplicativo "%" em uma determinada data.

## **Porcentagem e Peso Relativo**

É frequente o uso de expressões que refletem acréscimos ou reduções em preços, números ou quantidades, sempre tomando por base 100 unidades. Vejam **alguns** exemplos decritos nas figuras 13 e 14:

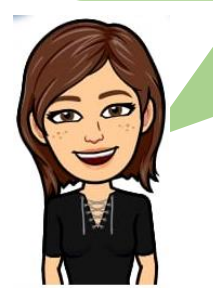

Figura 13 – Posto de gasolina

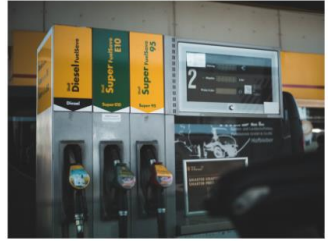

A gasolina teve um aumento de 15%. Significa que em cada R\$100,00 houve um acréscimo de R\$15,00.

O cliente recebeu um desconto de 10% em todas as mercadorias. Significa que em cada R\$100,00 foi dado um desconto de R\$10,00.

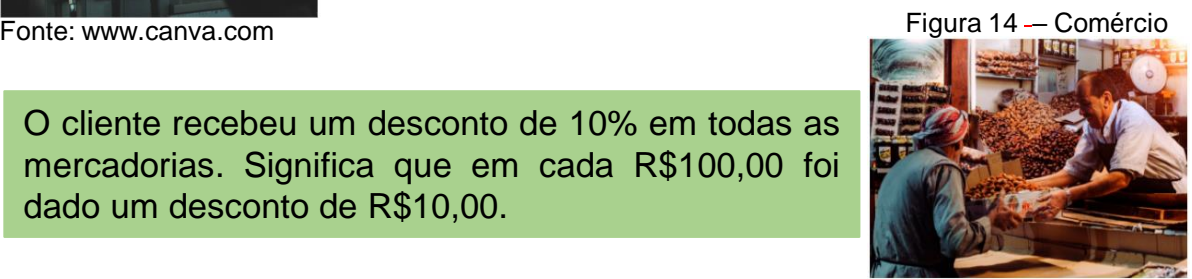

Fonte: www.canva.com

**porcentagem em número decimal?** 

**Como transformar Vejam alguns exemplos:** 

$$
15\% = \frac{15}{100} = 0.15
$$

$$
10\% = \frac{10}{100} = 0.10
$$

$$
2\% = \frac{2}{100} = 0.02
$$

**Como efetuar os cálculos com porcentagem? Vejam os exemplos.**

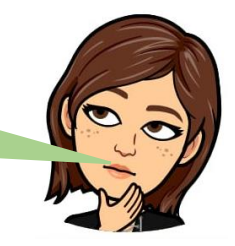

Carla, inicialmente, comprava o pacote de 2kg de feijão por R\$5,40 no mercado perto da sua casa. Por causa da pandemia, o preço do pacote de feijão sofreu um aumento de 12%. Qual **é** o **seu** preço atual?

**Vamos calcular quanto representa 12% de R\$5,40.**

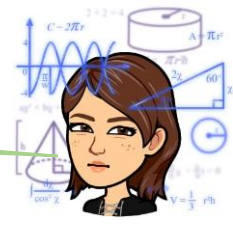

Começaremos transformando 12% em número decimal:

$$
12\% = 0,12
$$

Para calcularmos 12% de R\$5,40, basta multiplicarmos 0,12 por 5,40:

12% de R\$5,40 = 0,12 x 5,40 = 0,648

Isso significa que o pacote de 2kg de feijão teve um aumento de, aproximadamente, R\$0,65.

Logo, para saber seu preço atual, devemos somar o preço antigo ao aumento:

$$
5,40+0,65=6,05.
$$

O preço atual do pacote de 2 kg de feijão é de R\$6,05.

### **Exemplo 2**

Por causa da pandemia da COVID-19, em março, o comércio da família de Jorge ficou fechado por 20 dias, sofrendo uma redução de 36% na média dos lucros. Sabendo que o comércio de Jorge tinha o lucro de, aproximadamente, R\$5.230,00 mensais, qual foi o lucro da família no mês de março?

**Vamos calcular quanto representa 36% de R\$5.230,00. Começaremos transformando 36% em número decimal**

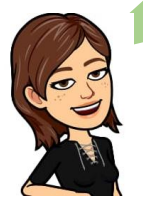

 $36\% = 0.36$ . Para calcularmos 36% de 5.230,00, basta multiplicarmos 0,36 por 5.230:

36% de 5.230 = 0,36 x 5.230 = 1.882,80.

Isso significa que o lucro teve uma redução de R\$1.882,80.

Logo, para saber o lucro do mês de março, devemos diminuir a média do lucro antigo pelo valor da redução:

$$
5.230,00 - 1.882,80 = 3.347,20.
$$

O lucro do comércio da família de Jorge, no mês de março foi de R\$3.347,20.

#### **Vamos fazer as atividades ?**

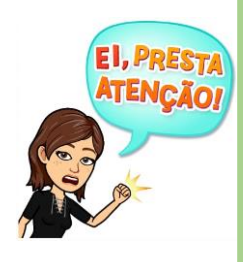

Os cálculos com porcentagem podem ser feitos usando a calculadora do *smartphone*. Veja no vídeo disponível no *WhatsApp* e, resolva as atividades a seguir, descrevendo, nos retângulos, o passo a passo dos cálculos efetuados. Link de acesso ao vídeo: <https://www.youtube.com/watch?v=5D0M9wUB2QM&t=139s>

#### **Atividade 1**

Calcule o valor atual das situações abaixo:

a. Rita ao ir ao supermercado percebeu que o pacote de 5kg de arroz que custava R\$7,50 teve um aumento de 20% no seu valor. Qual o novo preço do pacote de 5kg de arroz?

b. Rita observou o sabão em pó em promoção. O sabão que custava R\$7,90 estava com um desconto de 15%. Qual o preço do sabão em pó com o desconto?

### **Atividade 2**

Antônio comprou uma TV e resolveu pagar a prazo, pois não podia pagar à vista. Sabendo que o valor à vista era de R\$1.500,00 e que o valor total a prazo era 15% maior que o valor à vista, quanto Antônio pagou a prazo pela TV?

### **Atividade 3**

Rita gostou de um vestido que custava R\$60,00. Querendo comprar, a vendedora disse que se comprasse à vista, teria 5% de desconto. Rita decidiu pela compra à vista. Quanto Rita pagou pelo vestido?

### **Atividade 4**

A residência de um casal, amigos da família Silva há dois anos foi avaliada em R\$50.000,00. Nos últimos 24 meses houve uma valorização de 16,5%. Qual o valor atual desta residência?

### **Vamos ao próximo conteúdo? Ele se chama Peso Relativo!**

### **Peso Relativo**

O peso relativo é a porcentagem referente a uma categoria de despesa em relação a despesa total da família.

#### **Como calculamos o peso relativo? Veja o exemplo a seguir:**

Se a despesa total da família é de R\$1.000,00 e deste valor R\$100,00 são destinados à manutenção da casa, significa que 10% da sua despesa total é destinado a manutenção da casa. Logo, o peso relativo da manutenção da casa é de 10%.

#### **Vamos ás atividades utilizando o aplicativo "%".**

Abaixo está disponível uma breve explicação de como se utiliza o aplicativo "%". Além do passo a passo, será ofertado um vídeo explicativo que estará disponível junto do material teórico e as atividades.

Link de acesso ao vídeo: <https://www.youtube.com/watch?v=xpP60hS3S9I&t=109s>

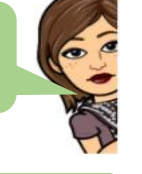

## **Manual da função "Converter frações em porcentagem" no aplicativo** *"%"*

**1º Passo:** Baixe o **aplicativo Calculadora de Porcentagem** na loja de aplicativos do seu *smartphone.*

**2º Passo:** Abrir o aplicativo.

**3º Passo:** Clicar na opção CONVERTER FRAÇÕES EM PORCENTAGENS.

A calculadora apresenta um campo para se digitar uma determinada despesa e outro para o somatório de todas as despesas, conforme mostra a Figura 15**.**

Figura 15– Tela do aplicativo "%"

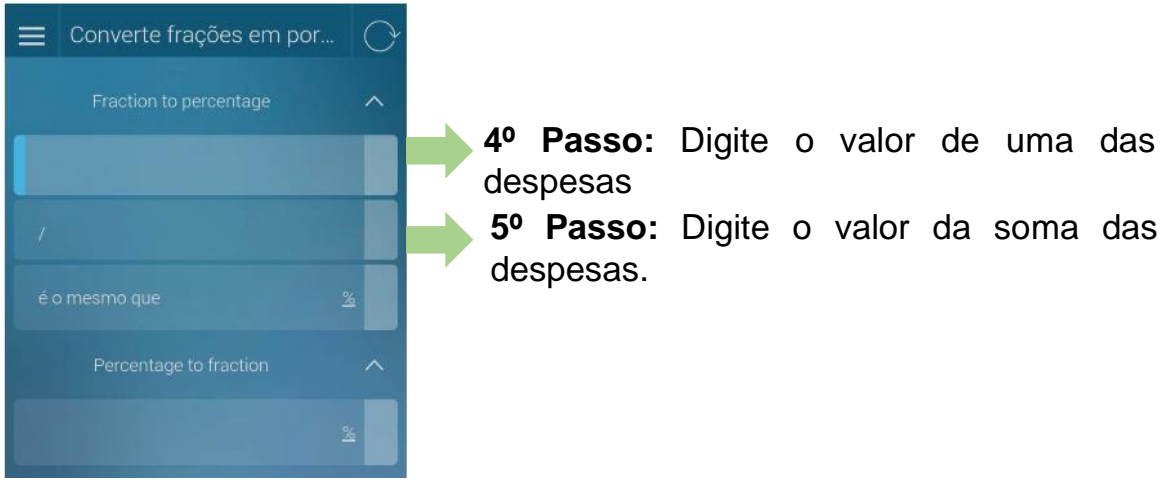

Fonte: Elaboração própria.

Dessa forma, a calculadora mostrará o peso relativo referente a despesa digitada.

> Agora que já explicamos o que é **peso relativo** e como podemos calculá-lo utilizando o aplicativo "%", resolva as atividades e, em seguida, envie a foto da resolução pelo grupo "Atividades Resolvidas" no *WhatsApp*.

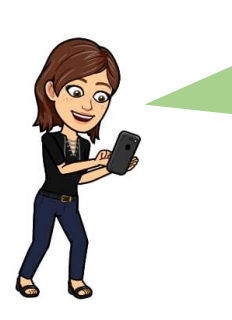

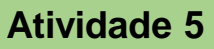

De acordo com o texto a seguir, preencha o quadro abaixo, com o uso do aplicativo "%", e responda os itens a e b.

Rosana, amiga da família Silva, é uma professora, tem 35 anos, uma filha de 5 anos e é divorciada. Rosana é a responsável financeira da casa pois, só moram ela e a sua filha.

Todo mês Rosana tem as contas de luz e água para pagar, assim como a alimentação e despesas extras das duas.

**Vamos ajudar Rosana a entender como andam suas despesas?**

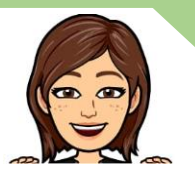

Considere a despesa total de Rosana no valor de R\$1.400,00. Complete o **Quadro 7** com o peso relativo referente a cada despesa.

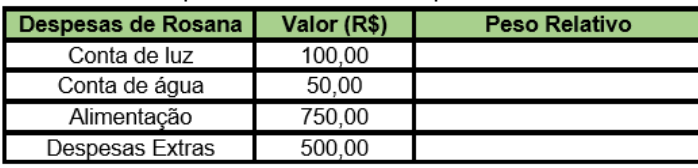

Quadro 7 – peso relativo das despesas de Rosana

Fonte: Elaboração própria.

**OBSERVAÇÃO:** Caro aluno, como estamos estudando de modo remoto, ao usar o aplicativo para calcular o peso relativo de cada despesa, faça uma foto desta operação no seu celular, salve com o nome da despesa e envie junto com a atividade.

a. Qual o peso que tem alimentação nas despesas totais de Rosana?

b. Qual o peso relativo das despesas extras de Rosana?

Ainda utilizando o aplicativo "%", calcule o peso relativo referente a cada situação apresentada sobre o casal Lídia e Márcio.

**OBSERVAÇÃO:** Caro aluno, como estamos estudando de modo remoto, ao usar o aplicativo para calcular o peso relativo de cada despesa, faça uma foto desta operação no seu celular, salve com o nome da despesa e mande junto com a atividade.

- a. Lídia, irmã de Rita, é técnica de enfermagem e tem um salário mensal de R\$1.500,00. Como não tem casa própria, Lídia tem um gasto mensal de R\$700,00 com aluguel. Sua despesa total mensal é de R\$1.400,00.
- Qual o peso relativo do aluguel de Lídia?

• Sabendo que ela recebe R\$1.500,00, sem contabilizar as outras despesas, o aluguel tem um peso relativo elevado quando se observa seu ganho salarial? Justifique sua resposta.

b. Márcio, seu marido, gasta R\$450,00 de alimentação, tendo sua despesa total mensal de R\$930,00, qual é o peso relativo referente a seu gasto com alimentação?

> **Agora que já estudamos Porcentagem e Peso Relativo, que tal elaborarmos o seu orçamento?**

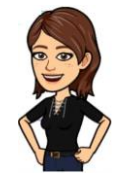

### **Atividades de** *Feedback*

#### **Agora é a hora de você elaborar o seu orçamento familiar!**

#### **1º Passo**

• Construção dos quadros (receitas e despesas):

**Receita** – O quadro deverá ter duas colunas e algumas linhas. Na primeira linha da primeira coluna, escreva RECEITAS. Na primeira linha da segunda coluna, escreva VALOR (R\$).

Nas demais linhas, você deverá escrever suas receitas e os respectivos valores.

Na última linha da coluna RECEITAS, escreva RECEITA TOTAL e na coluna de VALOR (R\$), some o total de suas receitas.

**Despesa** – O quadro deverá ter três colunas e algumas linhas. Na primeira linha coloque o título DESPESAS. Na primeira linha da segunda coluna, coloque o título VALOR (R\$). Na primeira linha da terceira coluna, coloque o título peso relativo(%). Na última linha da coluna DESPESAS, escreva DESPESA TOTAL.

#### **2ª Passo**

Você deverá escrever na coluna DESPESAS, as despesas e os seus respectivos valores.

**OBSERVAÇÃO:** Utilize a calculadora do *smartphone* e o aplicativo "%" para resolver a atividade.

#### **3º Passo**

Na coluna de VALOR (R\$), some o total das despesas e coloque no campo da ultima linha em DESPESA TOTAL.

#### **4º Passo**

Com base no que você colocou de despesas e seus valores, calcule o peso relativo de cada despesa, completando o quadro com o valor do peso relativo calculado.

**OBSERVAÇÃO:** Caro aluno, como estamos estudando de modo remoto, ao usar o aplicativo para calcular o peso relativo de cada despesa, faça uma foto desta operação no seu celular, salve com o nome da despesa e mande junto com a atividade.

Espaço para construção do quadro Receitas

Espaço para construção do quadro Despesas

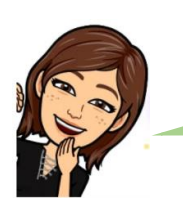

**A partir das informações preenchidas nos quadros construídos, responda aos itens a seguir.**

1. Quais os itens de despesa, que mais pesam em seu orçamento?

2. Você acha que precisa rever algumas de suas despesas? Quais?

3. Especialistas em finanças dizem que o ideal é que se consiga reservar 10% do valor das suas receitas para possíveis despesas extras.

\_\_\_\_\_\_\_\_\_\_\_\_\_\_\_\_\_\_\_\_\_\_\_\_\_\_\_\_\_\_\_\_\_\_\_\_\_\_\_\_\_\_\_\_\_\_\_\_\_\_\_\_\_\_\_\_\_\_\_\_\_\_ \_\_\_\_\_\_\_\_\_\_\_\_\_\_\_\_\_\_\_\_\_\_\_\_\_\_\_\_\_\_\_\_\_\_\_\_\_\_\_\_\_\_\_\_\_\_\_\_\_\_\_\_\_\_\_\_\_\_\_\_\_\_

\_\_\_\_\_\_\_\_\_\_\_\_\_\_\_\_\_\_\_\_\_\_\_\_\_\_\_\_\_\_\_\_\_\_\_\_\_\_\_\_\_\_\_\_\_\_\_\_\_\_\_\_\_\_\_\_\_\_\_\_\_\_ \_\_\_\_\_\_\_\_\_\_\_\_\_\_\_\_\_\_\_\_\_\_\_\_\_\_\_\_\_\_\_\_\_\_\_\_\_\_\_\_\_\_\_\_\_\_\_\_\_\_\_\_\_\_\_\_\_\_\_\_\_\_

a. De acordo com a sua receita total, de quanto seria a sua reserva?

b. Ao analisar o valor calculado na letra "a", o seu orçamento prevê a reserva sugerida pelos especialistas?

\_\_\_\_\_\_\_\_\_\_\_\_\_\_\_\_\_\_\_\_\_\_\_\_\_\_\_\_\_\_\_\_\_\_\_\_\_\_\_\_\_\_\_\_\_\_\_\_\_\_\_\_\_\_\_\_\_\_\_\_\_\_ \_\_\_\_\_\_\_\_\_\_\_\_\_\_\_\_\_\_\_\_\_\_\_\_\_\_\_\_\_\_\_\_\_\_\_\_\_\_\_\_\_\_\_\_\_\_\_\_\_\_\_\_\_\_\_\_\_\_\_\_\_\_

4. Quando observa o total de suas receitas e o total de suas despesas, você acha que é possível melhorar o seu orçamento? De que forma?

\_\_\_\_\_\_\_\_\_\_\_\_\_\_\_\_\_\_\_\_\_\_\_\_\_\_\_\_\_\_\_\_\_\_\_\_\_\_\_\_\_\_\_\_\_\_\_\_\_\_\_\_\_\_\_\_\_\_\_\_\_\_ \_\_\_\_\_\_\_\_\_\_\_\_\_\_\_\_\_\_\_\_\_\_\_\_\_\_\_\_\_\_\_\_\_\_\_\_\_\_\_\_\_\_\_\_\_\_\_\_\_\_\_\_\_\_\_\_\_\_\_\_\_\_ \_\_\_\_\_\_\_\_\_\_\_\_\_\_\_\_\_\_\_\_\_\_\_\_\_\_\_\_\_\_\_\_\_\_\_\_\_\_\_\_\_\_\_\_\_\_\_\_\_\_\_\_\_\_\_\_\_\_\_\_\_\_

## **Sequência didática: Juros Simples e Juros Compostos**

### **Descrição da Sequência Didática**

### **Conteúdos abordados**

Juros Simples, Potenciação e Juros Compostos.

### **Objetivo Geral**

Mostrar a aplicabilidade das modalidades de juros simples e juros compostos.

### **Objetivos Específicos**

- Apresentar o conceito de juros;
- Apresentar as modalidades de juros, diferenciando-as;
- Apresentar as fórmulas de juros e montante;
- Apresentar o aplicativo Calculadora Financeira como ferramenta para efetuar cálculos envolvendo juros simples e juros compostos;
- Apresentar a demonstração das fórmulas de juros e montante;
- Calcular juros simples;
- Calcular juros compostos.

### **Recursos Utilizados**

*Smartphone* com calculadora e aplicativo Calculadora Financeira.

### **Tempo total estimado**

320 minutos

### **Tempo Estimado**

20 minutos

## **Estratégia utilizada**

Aula expositiva dialogada e resolução de problemas

### **Roteiro**

- Promover uma reflexão, a partir do conceito espontâneo do aluno sobre juros, sobre a presença desse tema em situações do cotidiano do aluno.
- Utilizar situações do cotidiano do aluno como exemplos de situações envolvendo juros.
- Refletir sobre o conceito de juros explanado pelos alunos, associando os exemplos dados por eles com conceito científico de juros presente no caderno pedagógico.

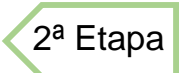

### **Tempo Estimado**

60 minutos

### **Estratégia utilizada**

Aula expositiva dialogada e resolução de problemas

- Utilizar as situações colocadas pelos alunos para explicar como ocorre e em qual situação se utiliza a modalidade de juros simples.
- Discutir o conceito científico de juros simples presente no caderno pedagógico.
- Relacionar as situações citadas pelos alunos com o conceito apresentado no caderno pedagógico a fim de facilitar o entendimento do conteúdo proposto.
- Mostrar a fórmula de juros na modalidade juros simples, explicando o que é o capital ou valor presente, a taxa de juros e o tempo.
- Relacionar o conteúdo de porcentagem com a taxa de juros.
- Relembrar como se faz a conversão da porcentagem escrita com o símbolo % para números decimais.
- Citar as opções de unidade de medida do tempo (dia, semestre, trimestre, mês, ano, entre outros) que são utilizadas em situação envolvendo juros.
- Resolver o exemplo contextualizado com os alunos, explicando que a unidade de tempo do tempo tem que ser igual ao da taxa de juros.
- Explicar como calcular a proporção para igualar a unidade de tempo do tempo e das taxas de juros quando estas são distintas.
- Disponibilizar o vídeo explicativo do *download* do aplicativo Calculadora Financeira assim como manipular a sua funcionalidade juros simples.
- Solicitar que os alunos resolvam a Atividade 1, utilizando o aplicativo Calculadora Financeira e que enviem fotos da resolução da atividade, assim como, suas telas*.* Se colocar disponível para possíveis mediações, caso necessário.
- Corrigir a Atividade 1, com a participação dos alunos, descrevendo suas respostas. Mediar a correção quando for necessário.
- Promover mediação quando necessário.

3<sup>a</sup> Etapa

#### **Tempo Estimado**

60 minutos

### **Estratégia utilizada**

Aula expositiva dialogada e resolução de problemas

- Explicar o conceito de montante, relacionando o capital com juros.
- Demonstrar a construção da fórmula de montante na modalidade de juros simples.
- Resolver o exemplo presente no caderno pedagógico, em conjunto com os alunos.
- Solicitar aos alunos que resolvam as Atividades 2 e 3 e que enviem fotos do caderno pedagógico com as resoluções das Atividades 2 e 3*.*
- Corrigir as Atividades 2 e 3, com a participação dos alunos, observando se os alunos conseguiram entender corretamente o que as atividades estavam propondo.
- Estimular a participação dos alunos, descrevendo suas respostas durante a correção. Mediar a correção quando for necessário.
- Solicitar que os alunos resolvam as Atividades 4, 5 e 6 e enviem fotos do caderno pedagógico com as resoluções em uma determinada data*.*

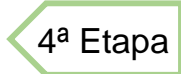

#### **Tempo Estimado**

40 minutos

### **Estratégia utilizada**

Aula expositiva dialogada e resolução de problemas

#### **Roteiro**

- Corrigir as Atividades 4, 5 e 6, com a participação dos alunos, observando se os alunos conseguiram interpretar corretamente o que as atividades estavam propondo.
- Estimular a participação dos alunos, descrevendo suas respostas durante a correção.
- Mediar a correção quando for necessário.

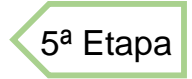

#### **Tempo Estimado**

40 minutos

#### **Estratégia utilizada**

Aula expositiva dialogada e resolução de problemas

- Relembrar o conceito de potenciação utilizando o conteúdo do caderno pedagógico.
- Solicitar que os alunos leiam o manual, que descreve como calcular potência utilizando a calculadora do *smartphone*, para resolver a Atividade 7.
- Disponibilizar um tempo para que os discentes resolvam a Atividade 7.
- Solicitar que os alunos enviem fotos da resolução da Atividade 7 assim como das telas, com as operações realizadas, da calculadora do *smartphone*.
- Corrigir a Atividade 7, caso alguma resolução do aluno esteja incorreta.

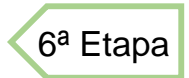

#### **Tempo Estimado**

40 minutos

### **Estratégia utilizada**

Aula expositiva dialogada e resolução de problemas

### **Roteiro**

- Explicar o conceito da modalidade de juros compostos, utilizando o conteúdo presente no caderno pedagógico.
- Demonstrar a construção da fórmula de juros compostos.
- Apresentar uma aplicação de juros compostos.
- Diferenciar juros simples de juros compostos.
- Disponibilizar um tempo para que os alunos resolvam a Atividade 8.
- Corrigir a Atividade 8, estimulando a participação dos discentes descrevendo suas respostas. Mediar a descrição, caso necessário.
- Disponibilizar o vídeo explicativo com instruções de como fazer cálculos envolvendo juros compostos utilizando o aplicativo Calculadora Financeira.
- Solicitar que os alunos resolvem a Atividade 9, com suporte do aplicativo Calculadora Financeira.
- Solicitar que os alunos enviem fotos da resolução da Atividade 9 assim como das telas do aplicativo Calculadora Financeira durante a resolução.
- Explicar como funciona a fatura de cartão de crédito, a fim de contextualizar o estudo do conteúdo de juros compostos.
- Disponibilizar um tempo para os discentes resolverem as Atividades 10, 11 e 12, utilizando o aplicativo Calculadora Financeira*.*

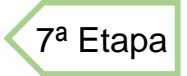

### **Tempo Estimado**

60 minutos

### **Estratégia utilizada**

Aula expositiva dialogada e resolução de problemas

43

#### **Roteiro**

- Corrigir as Atividades 9, 10 e 11, com a participação dos alunos ao formalizar as respostas. Mediar a participação dos discentes, caso necessário.
- Disponibilizar as atividades de *feedback* para que os alunos resolvam.
- Agendar uma data para que os alunos enviem fotos das resoluções e das telas do aplicativo Calculadora Financeira*,* demonstrando como procederam as soluções das Atividades.

**A seguir, apresenta-se a teoria e as atividades referentes ao conteúdo de Juro Simples.**

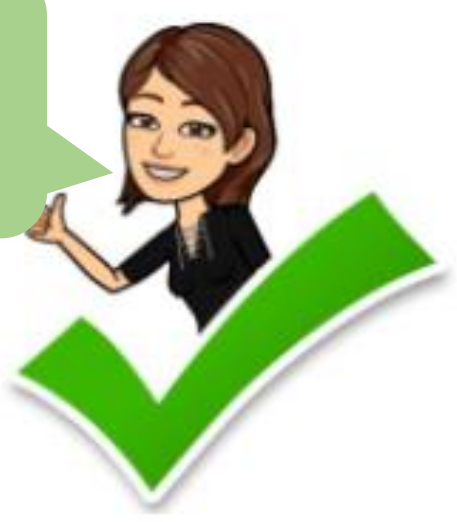

### **Reflexâo ... Vamos dar início aos estudos de juros?**

- Caros alunos, o que vocês entendem por juros?
- Citem alguns exemplos do cotidiano de vocês em que os juros se fazem presente.
- Vocês costumam fazer compras no qual incidem juros?
- E empréstimo bancário?

Vamos explicar a definição de juros e, durante o estudo, discutiremos sobre as duas modalidades existentes: Juros Simples e Juros Compostos.

#### **Juros**

Os juros são o pagamento pelo empréstimo do dinheiro. Assim, quem usa seu crédito para comprar ou para solicitar dinheiro emprestado deve saber que terá que pagar, além do valor do seu crédito (valor correspondente ao total da compra ou do empréstimo), mais algum dinheiro equivalente aos juros e às vezes também taxas e impostos adicionais. (CAIXA ECONÔMICA FEDERAL, 2009).

#### **Juros Simples**

O regime de capitalização no qual a taxa é aplicada a cada período sobre o valor do capital, é conceituado regime de juros simples. Em outras palavras, "Um capital ou valor presente, aplicado à uma taxa de juros, no final de um período, produzirá um juro".

Vamos entender o conceito acima, fazendo a conversão para uma expressão matemática e compreendendo o que significa cada letra da expressão abaixo.

Legenda:  $J = Juros$ C = Capital ou Valor Presente (VP) I = taxa de juros (expressa em porcentagem) t = tempo (pode ser: dia (a.d.), mês (a.m.), bimestre (a.b.), semestre (a.s.), ano (a.a.), entre outros.

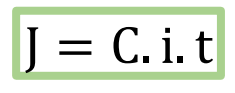

### **Vamos a aplicação de Juros Simples**

Rita entrou em um consórcio que teve início em 2020. O combinado do consórcio era: cada ano que o participante demorasse a resgatar o dinheiro, o valor investido no consórcio renderia juros simples de 10% ao ano. Sabendo que o valor investido no consórcio foi de R\$2.500,00, quanto rendeu de juros para Rita, se ela esperou 4 anos para resgatar o seu dinheiro?

#### **Atenção!**

Aqui tem uma regra básica que vocês têm que saber. Que regra é essa?

A taxa e o tempo tem que estar na **mesma unidade**!

Exemplo: se a taxa estiver ao ano, o tempo também terá que estar ao ano. Se a taxa estiver ao mês, o tempo também deverá estar ao mês.

No exemplo, podemos perceber que não há necessidade de obter taxas proporcionais pois, tanto taxa quanto o tempo estão representados ao mês.

#### **Vamos fazer esse cálculo?**

Primeiro, escreva todos os dados do problema:

J = ?  
\nC = 2.500  
\ni = 10% a.a.  
\n
$$
t = 4
$$
 anos  
\n10% =  $\frac{10}{100} = 0.1$ 

Substitua as letras pelos seus respectivos valores na expressão de Juros Simples:

> $J = C.i.t$  $J = 2.500 \times 0.1 \times 4$  $J = 1.000$

Logo, Rita terá o retorno de R\$1.000,00 de juros se ela esperar quatro anos para retirar o seu valor do consórcio.

### **Pensemos agora se a taxa e o tempo não estivessem na mesma equivalência**

De modo geral, nas operações a juros simples, a taxa é anual e é comum o período financeiro ser escrito em dias. Dessa forma é necessário expressar o número de períodos financeiros que está em dia, em termos anuais e usando a taxa anual.

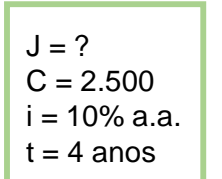

#### **Como fazer a conversão?**

O número de dias corridos de 1 ano é 360 dias (convenção). Portanto, temos 12 meses de 30 dias.

#### **Como calculamos a taxa diária proporcional ao tempo estabelecido?**

Vamos supor que Rita não esperou nem um ano para retirar o dinheiro. Com 45 dias do início do consórcio ela precisou do dinheiro. Quanto rendeu de juros para ela? **Observação**

 $J = ?$  $C = 2.500$  $t = 45$  dias i = 10% = **0,1 a.a. = 0,0003 a.d.**

1 ano têm 365 dias

0,1  $\frac{0.1}{360}$  = 0,0002777 ... (aproximando para 4 casas decimais, ficaremos com 0,0003)

 $J = C.i.t$  $J = 2.500 \times 0,0003 \times 45$  $J = 33.75$ 

Logo, Rita receberá R\$33,75 de juros se ela retirar o dinheiro do consórcio após 45 dias.

Agora que já entendemos como calculamos Juros Simples, vamos fazer as atividades?

#### **Lembrem-se:**

Utilizaremos o aplicativo Calculadora Financeira.

Assista ao vídeo, com instruções sobre o uso do aplicativo, disponível no grupo do *WhatsApp.* Link de acesso ao vídeo: <https://www.youtube.com/watch?v=xpP60hS3S9I>

### **Atividade 1**

Uma pessoa aplicou o capital de R\$1.200,00, a uma taxa de 0,23% ao mês, durante 14 meses. Determine os *juros* rendido a partir da aplicação.

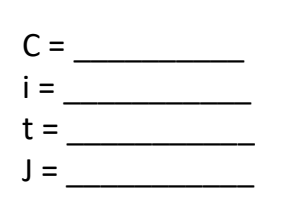

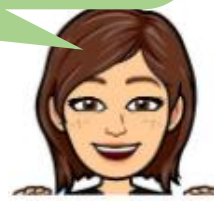

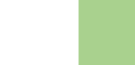

47

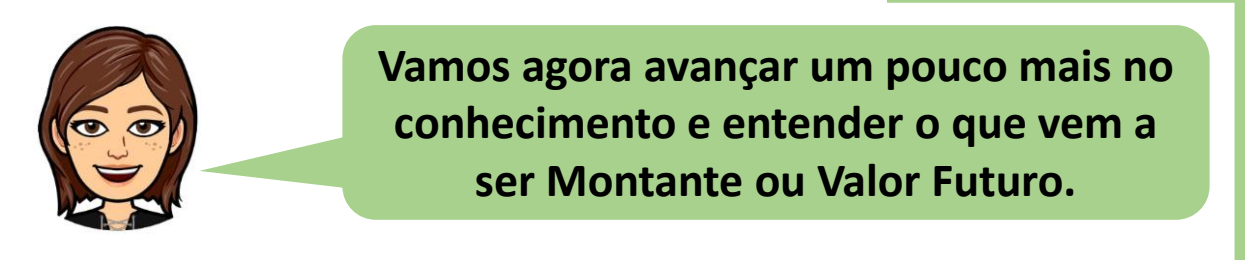

**Montante ou Valor Futuro**

Entendemos Montante pela soma do Capital com os Juros:

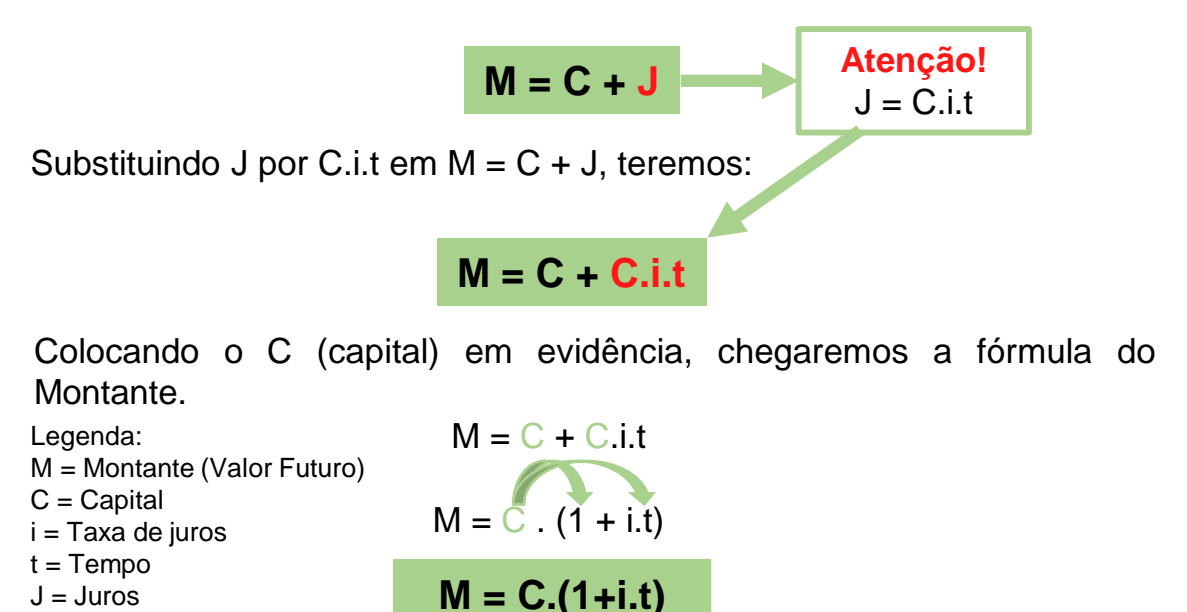

### **Observe o exemplo de uma aplicação utilizando montante.**

Aline, prima de Rita, perguntou se ela teria R\$1.000,00 para emprestar, porém, não sabia quando iria poder pagar a dívida. Rita, prontamente, respondeu: "Empresto o dinheiro se você me pagar uma taxa de juros de 0,5% ao mês do valor emprestado pelo tempo que demorar a me devolver, com prazo de, no máximo, seis meses para quitar a dívida."

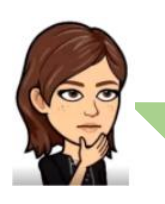

Vamos ajudar Aline a pensar na proposta. Para isso, iremos organizar o orçamento familiar dela (Quadro 8 e Quadro 9) para que possa escolher a opção mais adequada ao seu orçamento mensal.

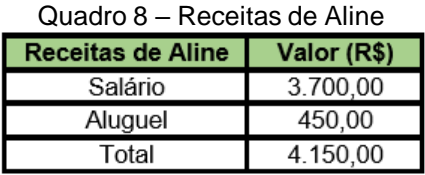

Fonte: Elaboração própria.

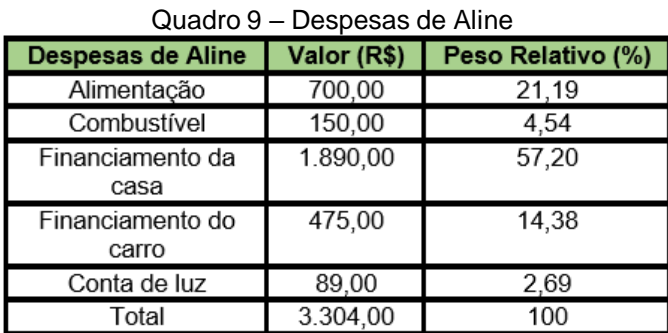

Fonte: Elaboração própria.

- a) Qual valor que sobra para Aline no final do mês? \_\_\_\_\_\_\_\_\_\_\_\_\_\_\_\_\_\_\_\_\_\_\_\_\_\_\_\_
- b) Qual despesa que mais pesa no orçamento de Aline?

Para começar a pensar na proposta de Rita, vamos começar calculando o valor do juro a ser pago por mês.

0,5% de  $1.000 = 0,005 \times 1.000 = 5$ 

Significa que, a cada mês que Aline deixar de quitar a dívida com Rita, ela terá que lhe pagar R\$5,00 a mais de juros.

Para saber se aceitar a proposta é uma boa opção, Aline calculou o montante a ser pago a Rita, nos prazos de 1 à 6 meses.

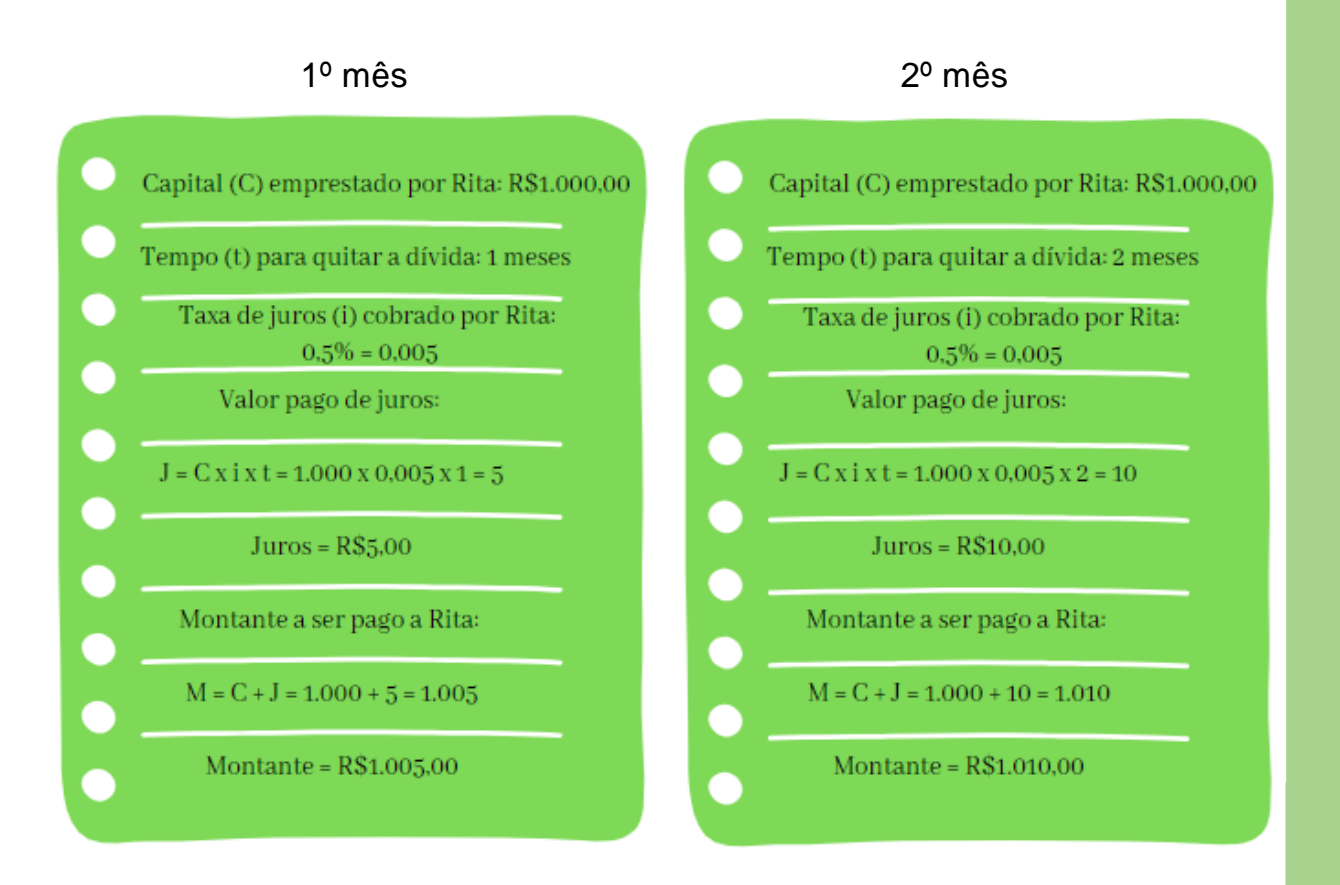

#### 3º mês 4º mês

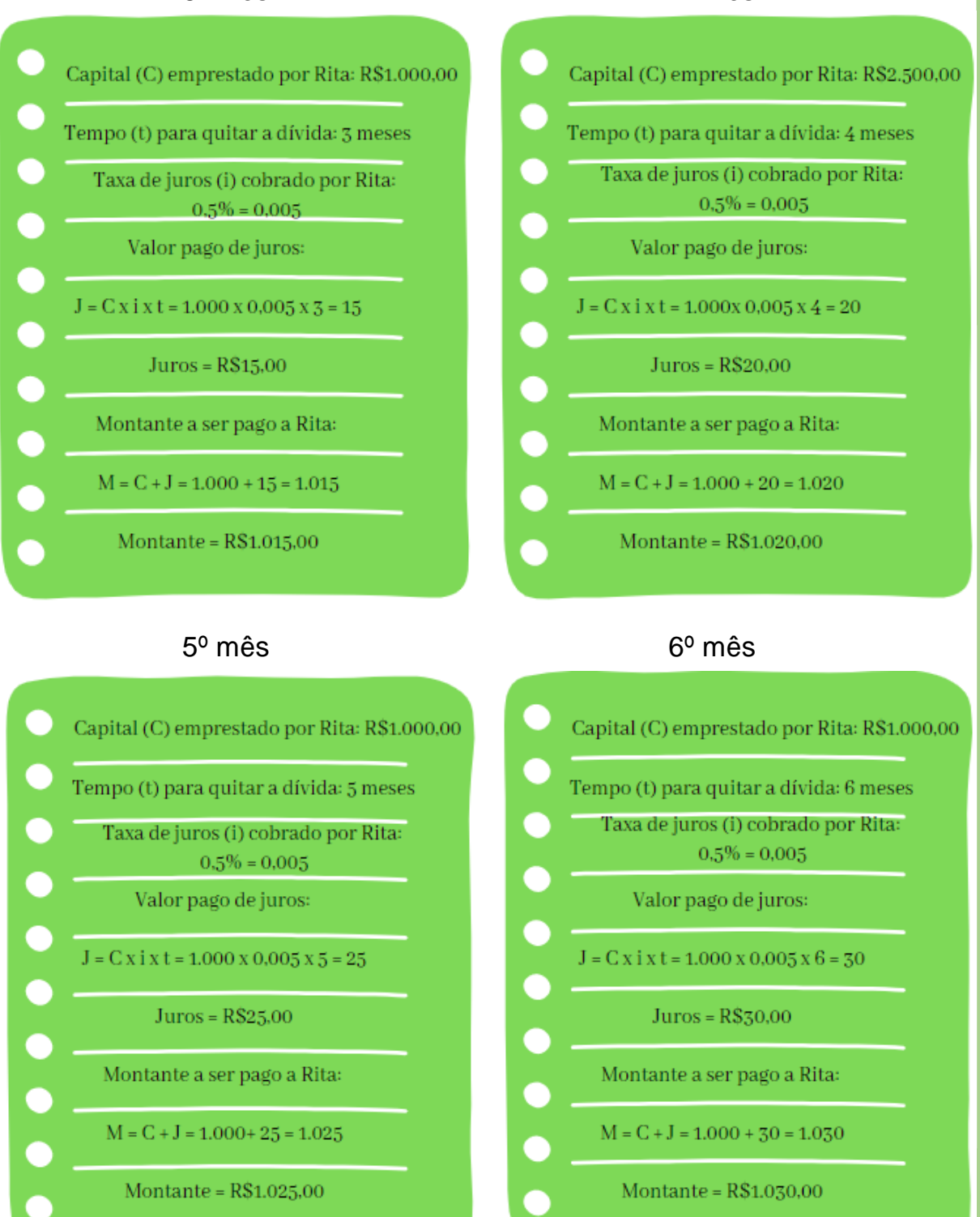

Para melhorar a organização, vamos ajudar Aline a criar uma tabela. Complete a Tabela 1, aplicando a fórmula Montante.

$$
M = C. (1 + i.t)
$$

50

### **Vamos a construção!**

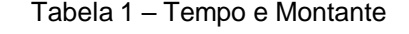

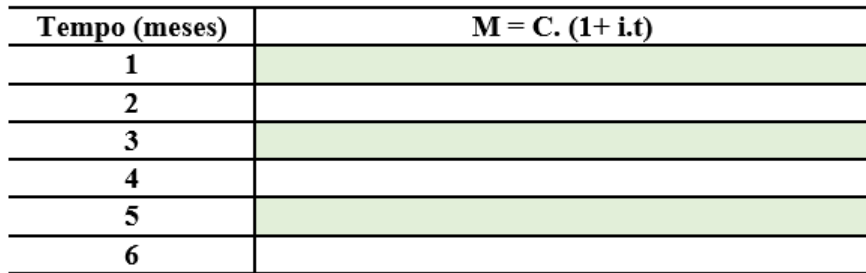

Fonte: Elaboração própria.

#### **Ao analisar a Tabela 1, perceberam que o valor do Montante tem um crescimento constante?**

A cada mês que Aline deixa de quitar a dívida, o valor aumenta em R\$5,00. Significa que, a cada mês que ela deixa de quitar a dívida, ela paga R\$5,00 a mais de juros, valor equivalente a 0,5% de R\$1.000,00.

#### **Exposição dialogada:**

- Na opinião de vocês, vale a pena Aline pegar emprestado o dinheiro com Rita? Coloquem a posição de vocês.
- Em quantos meses, considerando o valor que sobra no final do mês, Aline conseguiria juntar o valor do empréstimo?
- Na opinião de vocês, é melhor pagar o valor dos juros ou fazer uma economia e esperar juntar o valor do empréstimo?

#### **Vamos colocar os conhecimentos de Juros Simples em prática?**

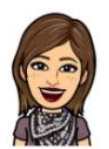

### **Atividade 2**

Um capital aplicado a juros simples durante 2 anos, sob taxa de juros de 0,17% ao mês, gerou um montante de R\$6.950,00. Determine o *capital* que foi aplicado.

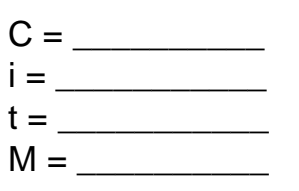

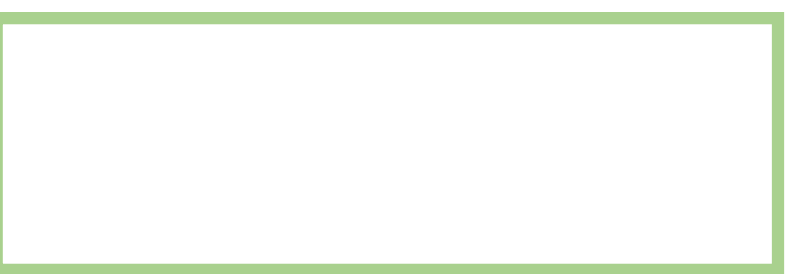

## **Atividade 3**

Um comerciante aplicou a quantia de R\$500,00 em um fundo de investimento. Após 6 meses o investidor verificou que o montante era de R\$560,00. Qual a *taxa de juros* mensais desse fundo de investimento?

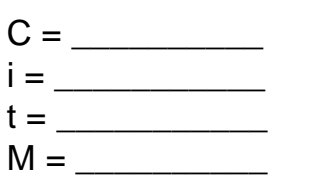

### **Atividade 4**

Lúcia resolveu comprar um *notebook* para seu irmão parcelado em 5 vezes. As prestações ficaram no valor de R\$520,00 com juros de 1%, sobre o valor da prestação, por dia de atraso.

a. Se Lúcia atrasar o pagamento da prestação, quanto ela pagará de juros por dia de atraso?

b. Quanto Lúcia pagou de juros por ter atrasado o pagamento de uma prestação por 7 dias?

c. Quanto Lúcia pagou no total pelo *notebook* ?

d. Se ela pagasse a vista teria tido um desconto de 20%. Qual seria o valor do *notebook* a vista?

Vamos ajudar Rosana a entender como andam suas

des personalità

e. Vamos pensar agora na loja que vende *notebooks*. Um *notebook* foi comprado direto do fabricante. Para vender por R\$ 3.000,00, o dono da loja embutiu neste preço de venda, juros de 3% ao mês e também incidiu um tempo de 6 meses. Qual seria o valor de compra (valor presente) deste computador ?

### **Agora que você já conhece o conceito de juros simples envolvendo cálculo de juros e montante, vamos aplicar estes conhecimentos usando um aplicativo de Matemática Financeira.**

### **Atividade 5**

Seu João tem uma roça e vai precisar de uma operação de crédito rural, para ampliar sua lavoura. Ele procurou uma cooperativa que faz este financiamento. Pediu R\$ 5.000,00. A cooperativa cobra juros de 10% a.a. e, seu João fez o financiamento em oito meses.

a. Quanto pagará pelo financiamento.

b. Quanto ele pagou de juros pelo financiamento?

### **Atividade 6**

Aline quer juntar dinheiro no ano de 2021. Para isso ela pensou em guardar, em seu cofre, o aluguel de dezembro/2020. Nos meses de 2021, ela guardará 46% do valor do aluguel. No quadro 10 podemos ver as receitas de Aline.

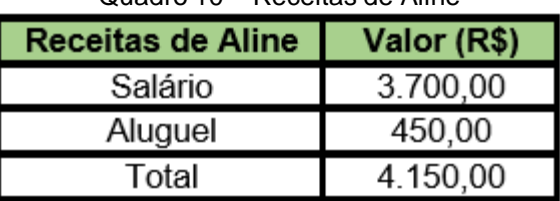

#### Quadro 10 – Receitas de Aline

Fonte: Elaboração própria.

a. Quanto Aline irá guardar da sua receita, por mês, em 2021?

b. Complete o quadro 11 de acordo com o valor que o cofre terá em cada mês de 2021.

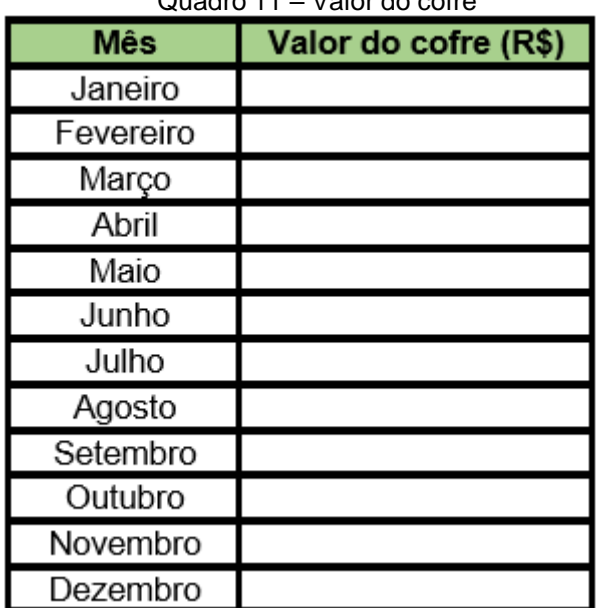

Quadro 11 – Valor do cofre

Fonte: Elaboração própria.

c. Quanto Aline terá ao final do mês de Dezembro de 2021? \_\_\_\_\_\_\_\_\_\_\_

d. Em 2022, se Aline quiser comprar um *smartphone* de R\$1.500,00, ela poderá pegar o dinheiro do seu cofre? Justifique sua resposta.

\_\_\_\_\_\_\_\_\_\_\_\_\_\_\_\_\_\_\_\_\_\_\_\_\_\_\_\_\_\_\_\_\_\_\_\_\_\_\_\_\_\_\_\_\_\_\_\_\_\_\_\_\_\_\_\_\_\_\_\_ \_\_\_\_\_\_\_\_\_\_\_\_\_\_\_\_\_\_\_\_\_\_\_\_\_\_\_\_\_\_\_\_\_\_\_\_\_\_\_\_\_\_\_\_\_\_\_\_\_\_\_\_\_\_\_\_\_\_\_\_ \_\_\_\_\_\_\_\_\_\_\_\_\_\_\_\_\_\_\_\_\_\_\_\_\_\_\_\_\_\_\_\_\_\_\_\_\_\_\_\_\_\_\_\_\_\_\_\_\_\_\_\_\_\_\_\_\_\_\_\_

e. Se ela comprar o *smartphone*, sobrará dinheiro em seu cofre? Quanto?

f. Se você fosse Aline, você gastaria todo o dinheiro do cofre ou deixaria ele lá e continuaria juntando em 2022? Justifique sua resposta.

\_\_\_\_\_\_\_\_\_\_\_\_\_\_\_\_\_\_\_\_\_\_\_\_\_\_\_\_\_\_\_\_\_\_\_\_\_\_\_\_\_\_\_\_\_\_\_\_\_\_\_\_\_\_\_\_\_\_\_\_ \_\_\_\_\_\_\_\_\_\_\_\_\_\_\_\_\_\_\_\_\_\_\_\_\_\_\_\_\_\_\_\_\_\_\_\_\_\_\_\_\_\_\_\_\_\_\_\_\_\_\_\_\_\_\_\_\_\_\_\_ \_\_\_\_\_\_\_\_\_\_\_\_\_\_\_\_\_\_\_\_\_\_\_\_\_\_\_\_\_\_\_\_\_\_\_\_\_\_\_\_\_\_\_\_\_\_\_\_\_\_\_\_\_\_\_\_\_\_\_\_

**Já conhecemos os juros simples agora vamos conhecer a modalidade de juros compostos? Mas, antes, é necessário que relembremos um pouco sobre potência!**

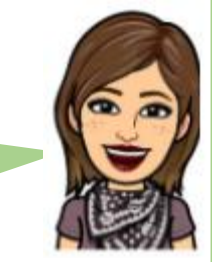

#### **Potenciação**

A potenciação ou exponenciação é a operação matemática que representa a multiplicação de fatores iguais. Ou seja, usamos a potenciação quando um número é multiplicado por ele mesmo várias vezes. Para escrever um número na forma de potenciação usamos a seguinte notação:

 $a^n = a$ .  $a$ .  $a$ .  $a$ .  $a$ . ... .  $a$ 

Sendo  $a \neq 0$ , temos: a: Base (número que está sendo multiplicado por ele mesmo) n: Expoente (número de vezes que o número é multiplicado)

#### **Para melhor entender a potenciação, vamos a um exemplo:**

No caso de 2<sup>3</sup> (dois elevado a terceira potência ou dois elevado ao cubo), tem-se:

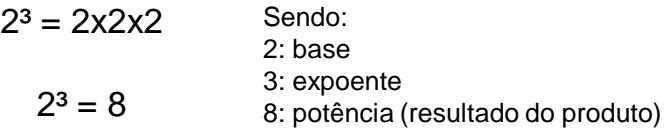

Exemplos:  $4^2 = 4x4 = 16$  $0.1<sup>3</sup> = 0.1x0.1x0.1 = 0.001$  $2,3^{10} = 2,3x2,3x2,3x2,3x2,3x2,3x2,3x2,3x2,3x2,3 = 12,167$ 

**Vamos aprender a usar a calculadora do** *smartphone* **para calcular potências? Temos um manual e, no grupo do** *WhatsApp,* **um vídeo explicando como calculamos potência com a calculadora! Após a leitura do manual e assistir ao vídeo, propõe-se uma atividade para praticar! Mãos a obra!**

> Link de acesso ao vídeo: <https://www.youtube.com/watch?v=48FAS8eYb18>

55

### **Manual, da calculadora do** *smartphone,* **para calcular potência**

Vamos calcular a potência 4 <sup>5</sup> utilizando a calculadora do seu *smartphone* !

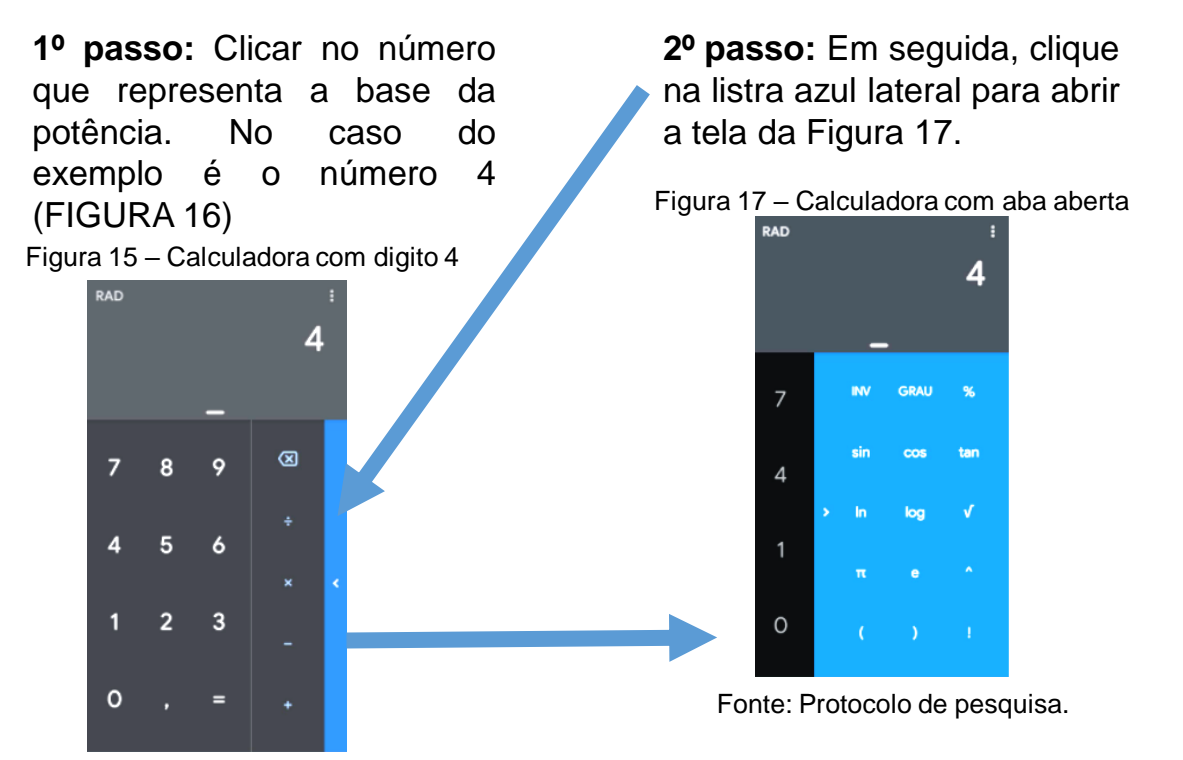

Fonte: Protocolo de pesquisa.

**3º passo:** Clique na função ^ (função de potência) e, em seguida, digite o valor do expoente, conforme mostra a Figura 18.

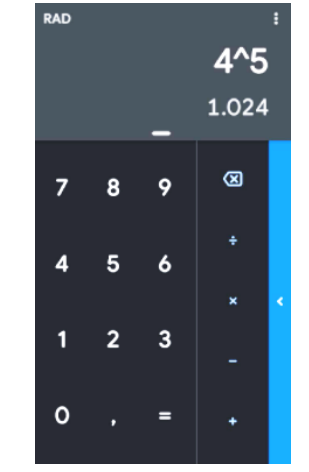

#### Figura 18 – Calculadora com resultado

Fonte: Protocolo de pesquisa.

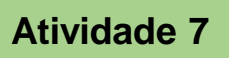

Utilizando a calculadora do *smartphone*, calcule as potências a seguir:

- $\overline{a}$ .  $2^{10} =$
- b.  $1,3^7 =$
- c.  $34,6^3$  =
- d.  $4.71^4$  =

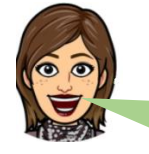

#### **Agora que já relembramos potência e aprendemos como calcular utilizando a calculadora, vamos iniciar o estudo de Juros Compostos?**

### **Juros Compostos**

Estudamos juros simples, em que a capitalização simples é aquela em que a taxa de juros incide somente sobre o capital inicial. No regime de juros compostos, os juros de cada período, quando não são pagos no final do período, devem ser somados ao capital e, consequentemente, esse capital acrescido de juros, passam a render juros também.

#### **Vamos entender como se constrói a fórmula para calcular capitalizações compostas.**

Como descrito acima, no regime de juros compostos, os juros de cada período são obtidos pela aplicação da taxa de juros (i) sobre o capital (C) aplicado no início do período de capitalização.

### **Vejamos:**

Vamos supor uma aplicação por um tempo t (tempo corresponde a vários períodos):

(i) No 1<sup>o</sup> período de capitalização ( $t = 1$ )

Capital no início do período = C

Juros no período = C . i (é o capital do início do período multiplicado pela taxa)

M (montante) = Capital no final do período

Portanto será,

$$
M_1 = C + J M_1 = C + C.i M_1 = C \cdot (1 + i)
$$

(igual ao que calculamos no Juros Simples para um período)

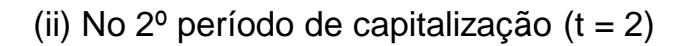

Capital no início do período =  $C \cdot (1 + i)$ Juros do período =  $C \cdot (1 + i) \cdot i$ Montante<sub>2</sub> =  $C.(1 + i) + C.(1 + i).i$  $M_2 = M_1 + M_1 \cdot i$  $M_2 = M_1 + (1 + i)$  $M_2 = C \cdot (1 + i) \cdot (1 + I)$ **Atenção!**  $(1+i).(1+i) = (1+i)<sup>2</sup>$  $M_2 = C.(1 + i)^2$ E se fosse  $t = 3$ ?  $M_3 = C \cdot (1 + i) \cdot (1 + i) \cdot (1 + i)$ **Atenção!**  $(1+i)$ . $(1+i)$ . $(1+i) = (1+i)^3$  $M_3 = C \cdot (1 + i)^3$ 

No enésimo período de capitalização, o montante resultante da aplicação de um capital (valor presente) durante t períodos de capitalização, com uma taxa de juros i, por período, no regime de juros compostos, é obtido pela expressão:

 $M = C$ .  $(1 + i)^t$ 

Colocamos acima, como chegamos a essa fórmula, para que você entendesse.

#### **Você não precisará fazer essa dedução do passo a passo. Basta que entenda essa relação existente entre montante (M), capital (C), taxa (i) e tempo (t).**

O que difere do juros simples é que o tempo na expressão, se apresenta na forma de potência. Na capitalização composta a taxa de juros incide sobre o capital inicial, acrescido dos juros acumulados até o período anterior. Neste regime de capitalização a taxa varia, exponencialmente, em função do tempo.

#### **Uma aplicação!**

Maria, pegou um empréstimo no banco no valor de R\$3.000,00 para serem pagos em 24 meses. O banco a cobrou 2,23% ao mês de juros. Qual o valor do montante que Maria pagou ao banco?

 $M = ?$  $C = 3.000$  $i = 2,23\%$  a.m. = 0,0223  $t = 24$  meses

M=C. 
$$
(1+i)^t
$$
  
\nM=3000 x  $(1+0.0223)^{24}$   
\nM=3000 x 1.0233<sup>24</sup>  
\nM=3000 x 1.6977770517  
\nM=5.093.33

Significa que Maria pagou ao banco, pelo empréstimo tomado, R\$5.093,33.

### **Observamos em juros simples que M = C + J. A mesma expressão se aplica em juros compostos.**

Se quisermos saber quanto Maria pagou de juros ao Banco, basta aplicar na expressão:

$$
M = C + J
$$
  
\n
$$
J = M - C
$$
  
\n
$$
J = ?
$$
  
\n
$$
M = 5.093,33
$$
  
\n
$$
C = 3.000,00
$$
  
\n
$$
J = M - C
$$
  
\n
$$
J = 5.093,33 - 3.000,00
$$

$$
J = 2.093,33
$$

Logo, ela pagou pelo empréstimo R\$2.093,33 de juros.

**Vamos praticar? A seguir temos atividades para exercitar o conteúdo visto, utilizando as fórmulas disponíveis e o aplicativo Matemática Financeira** 

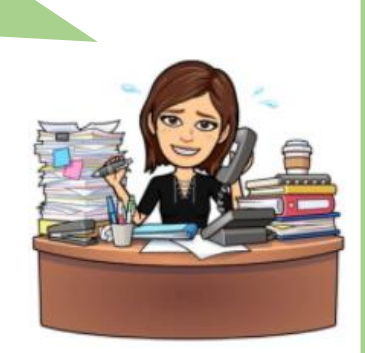

### **Atividade 8**

Bruna deixou de pagar a conta de luz da sua casa referente ao mês de abril de 2020. **O** valor da conta era de R\$79,46 e a ENEL cobra juros de 3% a.m. por atraso, responda os itens a seguir:

a. Sabendo que ela só pagou a conta no mês de junho, quanto ela pagou a ENEL?

#### b. Quanto ela pagou de juros?

**Para resolver as atividades a seguir, utilize o aplicativo Matemática Financeira. Assista ao vídeo disponível no grupo do** *WhatsApp* **com instruções de como utilizar o aplicativo. Link de acesso ao vídeo: <https://www.youtube.com/watch?v=136q8VYVZMQ&t=117s>**

#### **Atividade 9**

a. Aplicando hoje na caderneta de poupança a quantia de R\$400,00, qual será o montante gerado ao final de 4 anos, sabendo que a rentabilidade mensal é de 0,13%?

b. Determinado capital gerou, após 24 meses, um montante de R\$2.500,00. Sabendo que a taxa de juros é de 0,16% ao ano, determine o valor desse capital.

c. Um capital de R\$1.000,00, aplicado durante um ano e meio, produziu um montante de R\$1.350,00. Determine a taxa de juros ao mês dessa aplicação.

# **Vamos falar um pouco de como funciona a fatura do cartão de crédito!**

Todo mês você recebe uma fatura referente ao gasto do mês anterior. Deve ser paga até a data de vencimento, para ter seu limite restabelecido. Se você atrasar o pagamento, serão cobrados juros, além de correr o risco de ser negativado. Existem as opções de pagamento do mínimo da fatura ou parcelamento em caso de não ter dinheiro para pagar o valor inteiro. Essa é uma alternativa arriscada, pois a chance de você se "enrolar" e acabar se endividando é muito grande.

Fonte: https://www.serasa.com.br/ensina/seu-credito/cartao-de-credito-o-que-ee-como-funciona/

**Agora que já entendemos como funciona o cartão de crédito, podemos ajudar a João a resolver seu problema!**

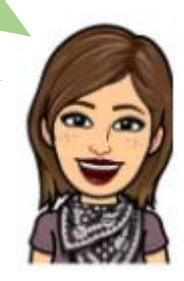

#### **Atividade 10**

João, no mês de junho, gastou além do previsto no cartão de crédito. Quando a fatura chegou, ele levou um susto. Ele havia separado R\$795,30 porém, a fatura veio no valor de R\$950,00. Por esse motivo, ele resolveu pagar R\$795,30 e o restante ele deixou para pagar uma semana depois. Sabendo que o banco cobra 0,01% ao dia de atraso, calcule o montante pago, por dia, por João.

#### **Observação: Lembre da demonstração no início deste estudo para se chegar a expressão do montante!**

Capital (valor da dívida): Taxa:\_\_\_\_\_\_\_\_\_\_

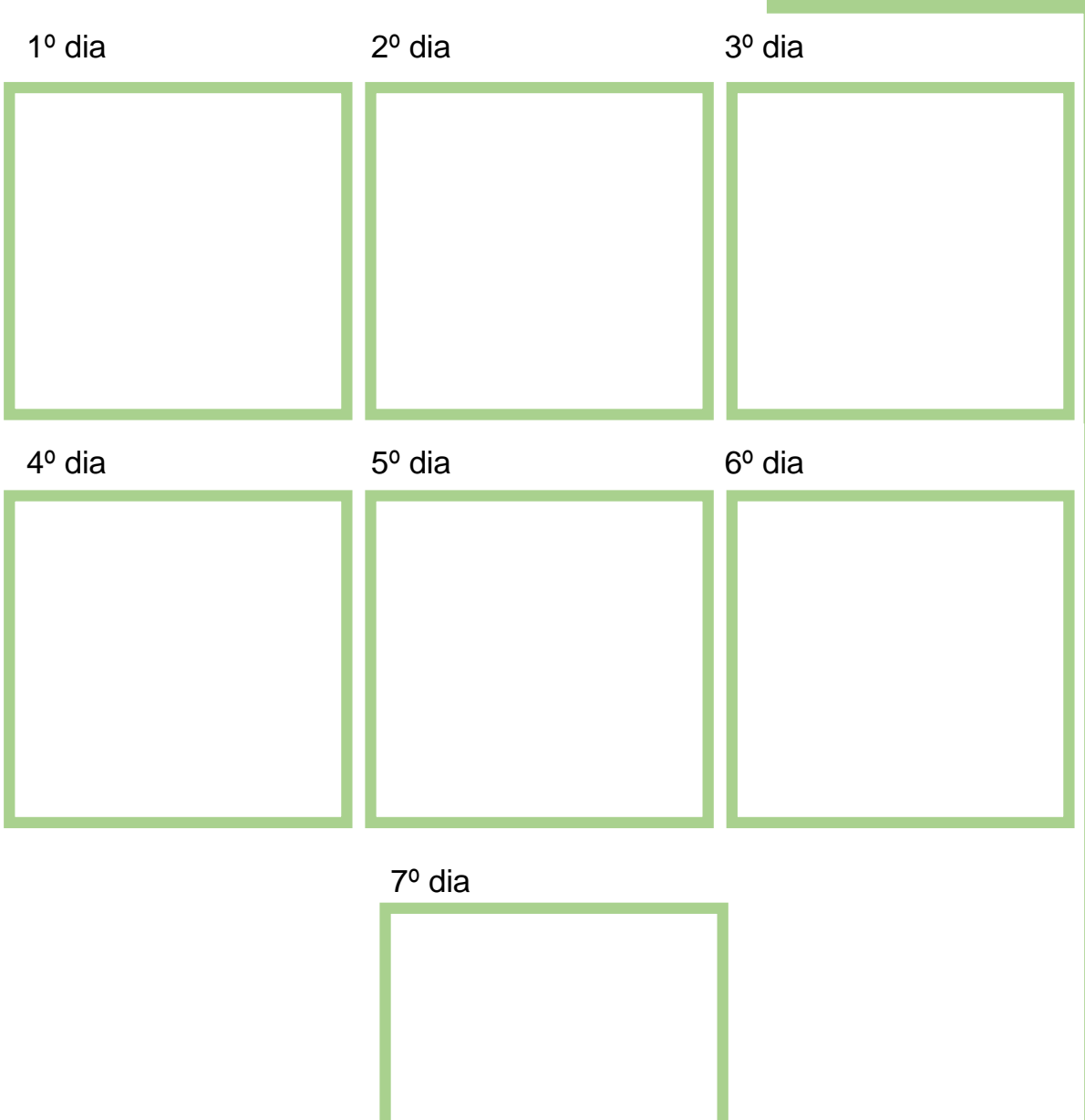

b. Organize os cálculos efetuados no quadro 12.

| <b>Tempo</b><br>(Dias) | <b>Montante</b><br>(reais) |
|------------------------|----------------------------|
| $1^{\circ}$            |                            |
| $2^{\circ}$            |                            |
| 3°                     |                            |
| 4°                     |                            |
| 5°                     |                            |
| $6^{\circ}$            |                            |
|                        |                            |

Quadro 12 – Tempo e Montante

Fonte: Elaboração própria.

c. Qual valor dos juros pagos por João se ele pagou a dívida no 4º dia após o vencimento da fatura?

d. Sabendo que as despesas totais de João somam R\$1.520,00, calcule o peso relativo referente a fatura do cartão de crédito.

e. Se João tem uma receita de R\$2.500,00, na sua opinião, ele organiza corretamente seu orçamento mensal? Justifique sua resposta.

\_\_\_\_\_\_\_\_\_\_\_\_\_\_\_\_\_\_\_\_\_\_\_\_\_\_\_\_\_\_\_\_\_\_\_\_\_\_\_\_\_\_\_\_\_\_\_\_\_\_\_\_\_\_\_\_\_\_\_\_ \_\_\_\_\_\_\_\_\_\_\_\_\_\_\_\_\_\_\_\_\_\_\_\_\_\_\_\_\_\_\_\_\_\_\_\_\_\_\_\_\_\_\_\_\_\_\_\_\_\_\_\_\_\_\_\_\_\_\_\_ \_\_\_\_\_\_\_\_\_\_\_\_\_\_\_\_\_\_\_\_\_\_\_\_\_\_\_\_\_\_\_\_\_\_\_\_\_\_\_\_\_\_\_\_\_\_\_\_\_\_\_\_\_\_\_\_\_\_\_\_ \_\_\_\_\_\_\_\_\_\_\_\_\_\_\_\_\_\_\_\_\_\_\_\_\_\_\_\_\_\_\_\_\_\_\_\_\_\_\_\_\_\_\_\_\_\_\_\_\_\_\_\_\_\_\_\_\_\_\_\_

f. Para você, por que João se perdeu nos gastos do cartão de crédito?

\_\_\_\_\_\_\_\_\_\_\_\_\_\_\_\_\_\_\_\_\_\_\_\_\_\_\_\_\_\_\_\_\_\_\_\_\_\_\_\_\_\_\_\_\_\_\_\_\_\_\_\_\_\_\_\_\_\_\_\_\_\_ \_\_\_\_\_\_\_\_\_\_\_\_\_\_\_\_\_\_\_\_\_\_\_\_\_\_\_\_\_\_\_\_\_\_\_\_\_\_\_\_\_\_\_\_\_\_\_\_\_\_\_\_\_\_\_\_\_\_\_\_\_\_ \_\_\_\_\_\_\_\_\_\_\_\_\_\_\_\_\_\_\_\_\_\_\_\_\_\_\_\_\_\_\_\_\_\_\_\_\_\_\_\_\_\_\_\_\_\_\_\_\_\_\_\_\_\_\_\_\_\_\_\_\_\_

### **Atividade 11**

Carla recebeu R\$11.650,00 de herança deixada pelo seu pai. Ela resolveu guardar seu dinheiro em uma poupança até que ela precisasse do dinheiro para alguma necessidade. Sabendo que os juros da poupança está com uma taxa de 0,12% ao mês, responda os itens a seguir:

a. Qual será o montante se ela deixar o dinheiro na poupança por 3 anos?

b. Usando os dados do enunciado, se ela quiser comprar um carro que custa R\$12.000,00, quanto tempo ela terá que deixar seu dinheiro guardado na poupança para pagar o carro a vista?

### **Atividade 12**

Um boleto de cartão de crédito de Antônio, no valor de R\$1.225,60, está vencido há 3 meses. Sabendo que o cartão de crédito trabalha com juros compostos e cobra uma taxa de 1,36% ao mês, responda as questões a seguir.

a. Qual o montante que será pago depois dos três meses de atraso?

b. Qual foi o valor pago pelos juros?

c. Na sua opinião, utilizar cartão de crédito facilita a desorganizar o orçamento familiar? Justifique sua resposta.

\_\_\_\_\_\_\_\_\_\_\_\_\_\_\_\_\_\_\_\_\_\_\_\_\_\_\_\_\_\_\_\_\_\_\_\_\_\_\_\_\_\_\_\_\_\_\_\_\_\_\_\_\_\_\_\_\_\_\_\_\_\_ \_\_\_\_\_\_\_\_\_\_\_\_\_\_\_\_\_\_\_\_\_\_\_\_\_\_\_\_\_\_\_\_\_\_\_\_\_\_\_\_\_\_\_\_\_\_\_\_\_\_\_\_\_\_\_\_\_\_\_\_\_\_ \_\_\_\_\_\_\_\_\_\_\_\_\_\_\_\_\_\_\_\_\_\_\_\_\_\_\_\_\_\_\_\_\_\_\_\_\_\_\_\_\_\_\_\_\_\_\_\_\_\_\_\_\_\_\_\_\_\_\_\_\_\_ \_\_\_\_\_\_\_\_\_\_\_\_\_\_\_\_\_\_\_\_\_\_\_\_\_\_\_\_\_\_\_\_\_\_\_\_\_\_\_\_\_\_\_\_\_\_\_\_\_\_\_\_\_\_\_\_\_\_\_\_\_\_ \_\_\_\_\_\_\_\_\_\_\_\_\_\_\_\_\_\_\_\_\_\_\_\_\_\_\_\_\_\_\_\_\_\_\_\_\_\_\_\_\_\_\_\_\_\_\_\_\_\_\_\_\_\_\_\_\_\_\_\_\_\_ \_\_\_\_\_\_\_\_\_\_\_\_\_\_\_\_\_\_\_\_\_\_\_\_\_\_\_\_\_\_\_\_\_\_\_\_\_\_\_\_\_\_\_\_\_\_\_\_\_\_\_\_\_\_\_\_\_\_\_\_\_\_ \_\_\_\_\_\_\_\_\_\_\_\_\_\_\_\_\_\_\_\_\_\_\_\_\_\_\_\_\_\_\_\_\_\_\_\_\_\_\_\_\_\_\_\_\_\_\_\_\_\_\_\_\_\_\_\_\_\_\_\_\_\_

**Agora que já estudamos os dois sistemas de juros, vamos dar uma revisada nos conhecimentos ? A seguir temos nossas atividade de** *Feedback.*

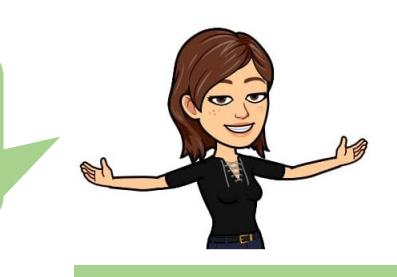

### **Atividades de** *Feedback*

### **Atividade 1**

#### **Como ocorre o empréstimo consignado?**

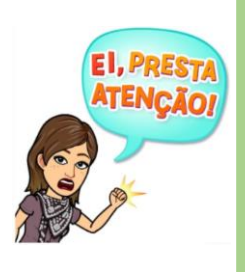

As parcelas são descontadas diretamente do salário ou da aposentadoria. Isso faz com que uma parte da renda fique comprometida antes mesmo do dinheiro chegar na conta do consumidor. Se não for bem pensado, pode dificultar o seu planejamento e aumentar os gastos com o pagamento de juros, podendo até mesmo levar ao superendividamento. Fonte: https://www.serasaconsumidor.com.br/ensina/seu-

credito/emprestimo-consignado-como-funciona/

#### **O que é cheque especial?**

Na verdade, muita gente já chegou a usar o cheque especial, mas não entende muito bem como ele funciona. Antes de tudo, é preciso entender que o cheque especial nada mais é do que um tipo de crédito que o banco lhe oferece. É como se fosse um empréstimo pré-aprovado que o banco deixa ali disponível pra você usar a qualquer momento. E é bem aí que mora o perigo! Ainda mais que o valor do cheque especial de cada um muda conforme a avaliação que cada banco faz do cliente.

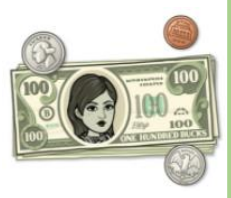

Fonte: https://www.serasaconsumidor.com.br/ensina/seucredito/como-funciona-o-cheque-especial/

Use o aplicativo "Calculadora Financeira" para responder os itens abaixo. Considerando que o banco sempre utiliza a modalidade de juros compostos, resolva os itens abaixo.

- a. Antônio pegou um empréstimo consignado no valor de R\$ 5.000,00. A taxa de juros foi de 1,50% a.m. Após 5 meses, ele quita o débito.
- O valor do montante pago ao banco no final do empréstimo.

• O valor dos juros cobrado pelo empréstimo

b. Ruy utilizou um valor do cheque especial disponível na sua conta corrente. Sabendo que a taxa de juros cobrada pelo banco foi de 2,75% a.m. e nove meses depois ele estava com o saldo negativo de R\$445,00, qual valor ele pegou do cheque especial?

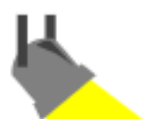

### **Multa, Juros de Mora e Atualização Monetária**

São encargos cobrados na fatura de energia elétrica quando a mesma for paga após a data de vencimento, ou seja, com atraso. Ocorrendo vencimentos aos sábados, domingos e feriados, o pagamento poderá ser efetuado no primeiro dia útil subsequente sem incidência de multa, juros de mora e atualização monetária. Percentuais cobrados:

Multa: 2% ao mês.

Juros de mora: 1% ao mês.

Fonte: https://www.enel.com.br/pt/Tarifas\_Enel.html

Para essa atividade, é necessário que você tenha em mãos uma conta de luz da sua casa referente a um mês do ano de 2020.

### **Atividade 2**

Com base na conta de luz que você possui em mãos e com as informações contidas no texto acima, responda os itens a seguir.

a. Qual valor da conta? b. Qual a taxa de juros cobrada mensalmente pela ENEL? \_\_\_\_\_\_\_\_\_\_\_\_\_\_\_\_\_\_\_\_\_\_\_\_\_\_\_\_\_\_\_\_\_\_\_\_\_\_\_\_\_\_\_\_\_\_\_\_\_\_\_\_\_\_\_\_\_\_\_

c. Suponha que você deixe de pagar essa conta por três meses. Utilizando o sistemas de juros composto, calcule:

• O valor do montante que você irá pagar a ENEL após o esquecimento.

• O total de juros pagos.

## **Atividade 3**

Imagine que um colega do seu trabalho peça emprestado uma boa quantidade de dinheiro: R\$1.650,00. Ele promete devolver esse dinheiro 3 meses após o empréstimo e ainda te pagará um valor de R\$1.700,00. Sabendo que os juros pagos será calculado a partir da modalidade de juros simples, qual será a taxa de juros mensal aplicada?

### **Atividade 4**

Observe a charge na figura 19.

Figura 19 – Charge da Atividade 4

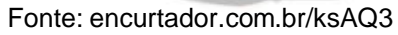

\_\_\_\_\_\_\_\_\_\_\_\_\_\_\_\_\_\_\_\_\_\_\_\_\_\_\_\_\_\_\_\_\_\_\_\_\_\_\_\_\_\_\_\_\_\_\_\_\_\_\_\_\_\_\_\_\_\_\_\_ \_\_\_\_\_\_\_\_\_\_\_\_\_\_\_\_\_\_\_\_\_\_\_\_\_\_\_\_\_\_\_\_\_\_\_\_\_\_\_\_\_\_\_\_\_\_\_\_\_\_\_\_\_\_\_\_\_\_\_\_ \_\_\_\_\_\_\_\_\_\_\_\_\_\_\_\_\_\_\_\_\_\_\_\_\_\_\_\_\_\_\_\_\_\_\_\_\_\_\_\_\_\_\_\_\_\_\_\_\_\_\_\_\_\_\_\_\_\_\_\_ \_\_\_\_\_\_\_\_\_\_\_\_\_\_\_\_\_\_\_\_\_\_\_\_\_\_\_\_\_\_\_\_\_\_\_\_\_\_\_\_\_\_\_\_\_\_\_\_\_\_\_\_\_\_\_\_\_\_\_\_

a. Descreva abaixo, com suas palavras, o que você entendeu da charge.

b. Relacione o conteúdo de juros com o que você entendeu da charge acima.

\_\_\_\_\_\_\_\_\_\_\_\_\_\_\_\_\_\_\_\_\_\_\_\_\_\_\_\_\_\_\_\_\_\_\_\_\_\_\_\_\_\_\_\_\_\_\_\_\_\_\_\_\_\_\_\_\_\_\_\_\_\_ \_\_\_\_\_\_\_\_\_\_\_\_\_\_\_\_\_\_\_\_\_\_\_\_\_\_\_\_\_\_\_\_\_\_\_\_\_\_\_\_\_\_\_\_\_\_\_\_\_\_\_\_\_\_\_\_\_\_\_\_\_\_ \_\_\_\_\_\_\_\_\_\_\_\_\_\_\_\_\_\_\_\_\_\_\_\_\_\_\_\_\_\_\_\_\_\_\_\_\_\_\_\_\_\_\_\_\_\_\_\_\_\_\_\_\_\_\_\_\_\_\_\_\_\_ 67

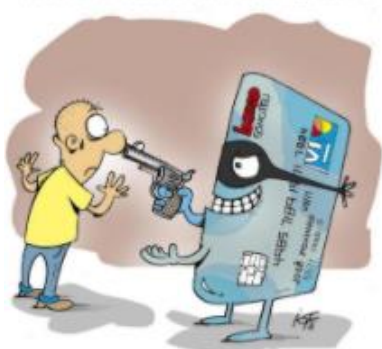

## **Considerações Finais**

Pensar na Educação Financeira, abordando conteúdo de Matemática Financeira em turmas da EJA possibilita trazer uma matemática voltada para o cotidiano desse público, dando sentido ao estudo. Quando se oportuniza aos discentes terem acesso a assuntos da Matemática Financeira, buscando atender as suas expectativas, a partir do acesso a conteúdos pertinentes ao cotidiano e atividades semelhantes a situações vivenciadas no dia a dia, torna o estudo prazeroso e a possibilidade de uma compreensão mais fácil da Matemática aplicada em sala de aula.

Propor, como produto educacional, um caderno pedagógico, contemplado com três SD explorando Educação Financeira apoiada pelo uso de aplicativos financeiros para serem aplicadas por professores da EJA, foi um objetivo alcançado quando o caderno pedagógico apresenta material didático condizente ao planejamento de aulas elaboradas, atividades com apoio de modelos de SD e tutoriais de orientação para atividades, a serem oferecidos aos professores.

Durante todo o planejamento e aplicação das SD, foram muitos os desafios encontrados. Algumas das dificuldades foram; (i) definir a carga horaria de cada SD de acordo com a quantidade de conteúdo a ser abordado e atividades propostas para cada aula; (ii) pesquisar quais aplicativos que seriam de fácil acesso para *download,* apropriados aos conteúdos elaborados e que não ocupassem muito espaço no *smartphone* dos alunos; (iii) planejar ações de interação e mediação, principalmente quando as aulas passaram a ocorrer remotamente de forma a não possibilitar a evasão e deixar os alunos motivados; (iv) perceber o desenvolvimento individual de cada aluno no decorrer das atividades enviadas, das interações e nas atividade de *feedback.*

Concluindo, pode-se afirmar que o objetivo geral foi atingido quando ao investigar a utilização de SD, contemplando temas da Educação Financeira por meio de conteúdos de Matemática Financeira e seus RRS, com auxílio de dispositivos móveis, constatou-se que favoreceu o processo de ensino e aprendizagem de alunos da terceira fase da EJA.

Como proposta de ações futuras, indica-se a aplicação das SD elaboradas com turmas do terceiro ano do Ensino Médio Regular. Além disso, sugere-se o uso de todas as SD de forma presencial no Ensino Médio da EJA.

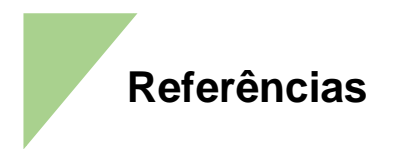

AMORIM, M.R. **Educação Matemática Financeira por meio de sequências didáticas:** duas aplicações cotidianas**.** Dissertação (Programa de Pós-graduação em Educação em Ciências e Matemática) - Campus Vitória do Instituto Federal do Espírito Santo, Vitória, 2014. Disponível em:

http://educimat.ifes.edu.br/images/stories/Publica%C3%A7%C3%B5es/Disserta%C3%A7%C3%B5es/2014 \_Michelle\_Ribeiro\_Amorim.pdf. Acesso: 18 ago. 2019.

APOSTÓLICO, C. Andragogia: um olhar para o aluno adulto. **Augusto Guzzo Revista Acadêmica**, n. 9, p. 121-130, jul. 2012. Disponível em: http://www.fics.edu.br/index.php/augusto\_guzzo/article/view/31. Acesso em: 17 ago. 2019.

BARRETO, N. F.; PEREIRA NETO, E. Celular como ferramenta de aprendizagem na EJA: análise do nível de consciência ambiental dos alunos. **Revista Científica Interdisciplinar**, v. 2, n. 4, p. 161-182, 2016. Disponível em:

http://revista.srvroot.com/linkscienceplace/index.php/linkscienceplace/article/download/160/99. Acesso em: 19 ago. 2019.

BACELAR, M.S.S. Competência democrática e cidadania no ensino da Matemática: reflexão na perspectiva da andragogia. **Estudos IAT**, Salvador, v. 4, n. 1, p. 91-107, mar., 2019. Disponível em: http://estudosiat.sec.ba.gov.br/index.php/estudosiat/article/view/104. Acesso em: 17 ago. 2019.

BATISTA, M.J.G.; COELHO FILHO, M.S. Educação de Jovens e Adultos: desafios e possibilidades no Serviço Social Do Comércio – SESC, unidade de Parintins – AM. *In*: Congresso Nacional de Nacional de Educação, 12., 2015, Curitiba. **Anais [...]**. Curitiba: PUCPR, 2015. p. 5263-5279. Disponível em: https://educere.bruc.com.br/arquivo/pdf2015/20925\_9259.pdf. Acesso em: 17 ago. 2019.

CAMPOS, C.R.; TEIXEIRA, J.; COUTINHO, C.Q.S. Reflexões sobre a Educação Financeira e suas interfaces com a Educação Matemática e a Educação Crítica. **Educação Matemática e Pesquisa**, São Paulo, v. 17, n. 3, p. 556-577, 2015. Disponível em: https://revistas.pucsp.br/emp/article/view/25671. Acesso em: 17 ago. 2019.

COLOMBO, J.A.A.; FLORES, C.R.; MORETTI, M.T. Registros de Representação Semiótica nas pesquisas brasileiras em Educação Matemática: pontuando tendências. **ZETETIKÉ**, Campinas, v. 16, n. 29, p. 41-72, jan./jun. 2008. Disponível em:

https://periodicos.sbu.unicamp.br/ojs/index.php/zetetike/article/view/8647035. Acesso em: 10 ago. 2019.

COSTA, L.M.; ALMEIDA, L.M.W.; SILVA, K.A.P.S.; PASSOS, M.M. *M-learning*: Celulares utilizados como ferramenta didática numa escola pública de Ensino Médio**.** *In:* Congresso Brasileiro de Informática na Educação, 5., 2016. **Anais** [...]. WIE, 2016. p. 575 – 582. Disponível em: https://www.brie.org/pub/index.php/wie/article/view/6864. Acesso em: 20 nov. 2020.

COSTA, L.P.; KISTEMANN J.R, M.A. Uma investigação na sala de aula de Matemática da EJA: Matemática Financeira, tecnologias e cidadania. **BoEM**, Joinville, v. 3, n. 4, p. 24-44, jan./jul. 2015. Disponível em: http://www.revistas.udesc.br/index.php/boem/article/view/6226. Acesso em: 17 ago. 2019.

DUVAL, R. Sémiosis, pensée humàine et activité mathémtique. **Amazonia**, v. 6, n. 11, p. 126-143, jul./dez. 2009. Disponível em: https://dialnet.unirioja.es/servlet/articulo?codigo=5870410. Acesso em: 18 ago. 2019.

DUVAL, R. Registros de representação semiótica e funcionamento cognitivo do pensamento. **Revemat**, Florianópolis, v. 7, n. 12, p. 266-297, 2012. Disponível em: https://periodicos.ufsc.br/index.php/revemat/article/view/1981-1322.2012v7n2p266/0. Acesso em: 18 ago. 2019.

FRANCO, A. A.; COSTA, A. C. M. da; MOTA, C. V. A.; GADELHA, R. L. L.; GRAÇA, R. J. S. *M-learning*: celulares utilizados como ferramentas didáticas numa escola pública de Ensino médio. *In*: CONGRESSO BRASILEIRO DE INFORMÁTICA NA EDUCAÇÃO, 5., 2016, Porto Alegre. **Anais** [...]. Porto Alegre: Sociedade Brasileira de Computação, 2016. Disponível em: http://www.brie.org/pub/index.php/wie/article/view/6864. Acesso em: 19 ago. 2019.

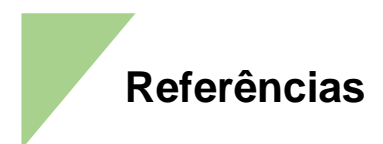

GOMES, R. A.; GUEDES, A. M. A. Possibilidades de inclusão digital na Educação de Jovens e Adultos a partir do software Gcompris. *In:* CONGRESSO INTERNACIONAL DE EDUCAÇÃO E TECNOLOGIAS, 2018, São Paulo. **Anais** [...]. São Paulo: UFSCAR, 2018. p. 1-8. Disponivel em: http://cietenped.ufscar.br/submissao/index.php/2018/article/view/618. Acesso em: 19 ago. 2019.

KNOWLES, M. S.; HOLTON III, E. F.; SWANSON, R. A. **Aprendizagem de Resultados**: Uma abordagem prática para aumentar a efetividade da educação corporativa. Tradução: Sabine Alexander Holler. Rio de Janeiro: Elsevier, 2009.

LOPES, E. M. C.; PEREIRA, G. R. M.; OLIVEIRA, G. S. Utilização das Tecnologias Digitais de Informação e Comunicação na Educação Matemática de jovens e adultos: motivos e possibilidades apontados pelas pesquisas. **Cadernos da Fucamp**, v.16, n.28, p. 150-165, 2018. Disponível em: http://fucamp.edu.br/editora/index.php/cadernos/article/viewFile/1348/938. Acesso em: 18 ago. 2019.

OLIVEIRA, M. K. Vygotsky aprendizado e desenvolvimento um processo sócio-histórico, 1. ed. São Paulo: Editora Scipione, 1993.

PASSERINO, L. M,; KOCH, S. K. S.; MACIEL, M.; MARTINS, M. D. C. Mediação por meio de evidências no contexto lingüístico em ambientes virtuais de aprendizagem. *In*: SIMPÓSIO BRASILEIRO DE INFORMÁTICA NA EDUCAÇÃO, 19., 2008, Fortaleza. **Anais** [...]**.** Fortaleza: Universidade Federal do Ceará, 2008. p. 430-440. Disponível em: http://www.br-ie.org/pub/index.php/sbie/article/view/734. Acesso em: 18 ago. 2019.

PERES, M. A. C. A Andragogia no limiar da relação entre velhice, trabalho e educação**. Revista HISTEDBR On-line,** n.20, p. 20-27, dez., 2005*.* Disponível em: https://www.fe.unicamp.br/pffe/publicacao/4835/art03\_20.pdf. Acesso em: 04 ago. 2019.

QUEIROZ, M. R. P. P. P.; BARBOSA, J. C. Características da Matemática Financeira expressas em livros didáticos: conexões entre a sala de aula e outras práticas que compões a Matemática Financeira disciplinar. **BOLEMA**, Rio Claro, v. 30, n. 56, p. 1280-1299, dez. 2016. Disponível em: http://www.scielo.br/scielo.php?pid=S0103-636X2016000301280&script=sci\_abstract&tlng=pt. Acesso em: 17 ago. 2019.

RIBEIRO, R. D. R. **Fármacos e automedicação**: estratégias andragógicas no ensino de Química Orgânica na EJA.2017. Dissertação (Mestrado Profissional em Ensino de Ciências) – Universidade Federal do Pampa, Bagé, 2017. Disponível em: http://www.edeq.furg.br/images/arquivos/trabalhoscompletos/s05/ficha-60.pdf. Acesso em: 17 ago. 2019.

SCHUNEMANN, T. A. Matemática Financeira: uma meta-análise sob o ponto de vista dos Registros de Representação Semiótica. Dissertação (Educação Matemática e Ensino de Física) – Universidade Federal de Santa Maria, Santa Maria, 2016. Disponível em: https://repositorio.ufsm.br/handle/1/6770. Acesso em: 07 fev. 2021.

VYGOTSKY, L. S. **A formação social da mente: o desenvolvimento dos processos psicológicos superiores**. 7. ed. São Paulo: Martins Fontes, 2007.

PASSERINO, L. M.; GLUZ, J. C.; VICARI, R. M. MEDIATEC – Mediação tecnológica em espaços virtuais para apoio ao Professor *Online.* **RENOTE**, v. 5, n. 1, p. 1-11, jul. 2007. Disponível em: https://seer.ufrgs.br/renote/article/view/14217/8139. Acesso em: 18 ago. 2019.

UNESCO. Diretrizes de políticas para a aprendizagem móvel. Brasília: UNESCO, 2014. Disponível em: https://unesdoc.unesco.org/ark:/48223/pf0000227770. Acesso em: 18 jun. 2019.

UNESCO. Relatório Global Sobre Aprendizagem e Educação de Adultos. Brasília: UNESCO, 2010. Disponível em : http://www.unesco.org/new/pt/brasilia/about-this-office/singleview/news/third\_global\_report\_on\_adult\_learning\_and\_education\_grale\_i/. Acesso em: 21 ago. 2019.

UNESCO. O Futuro da Aprendizagem Móvel: Implicações para planejadores e gestores de políticas. 2013. Disponível em: http://unesdoc.unesco.org/images/0022/002280/228074POR. Pdf. Acesso em: 24 jun. 2019.